**پیکربندي امن** 

# **Cisco Firewall Benchmark**

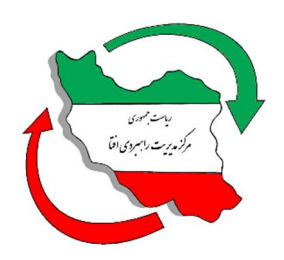

## **مرکز مدیریت راهبردي افتا**

SCFI-CIS-Cisco-Firewall-Benchmark-V4.0

اسفند 95

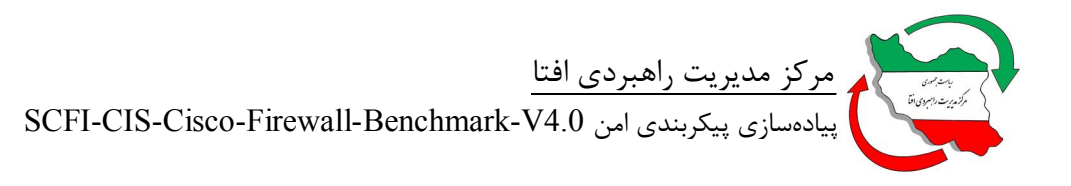

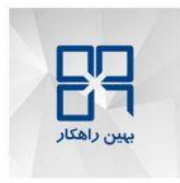

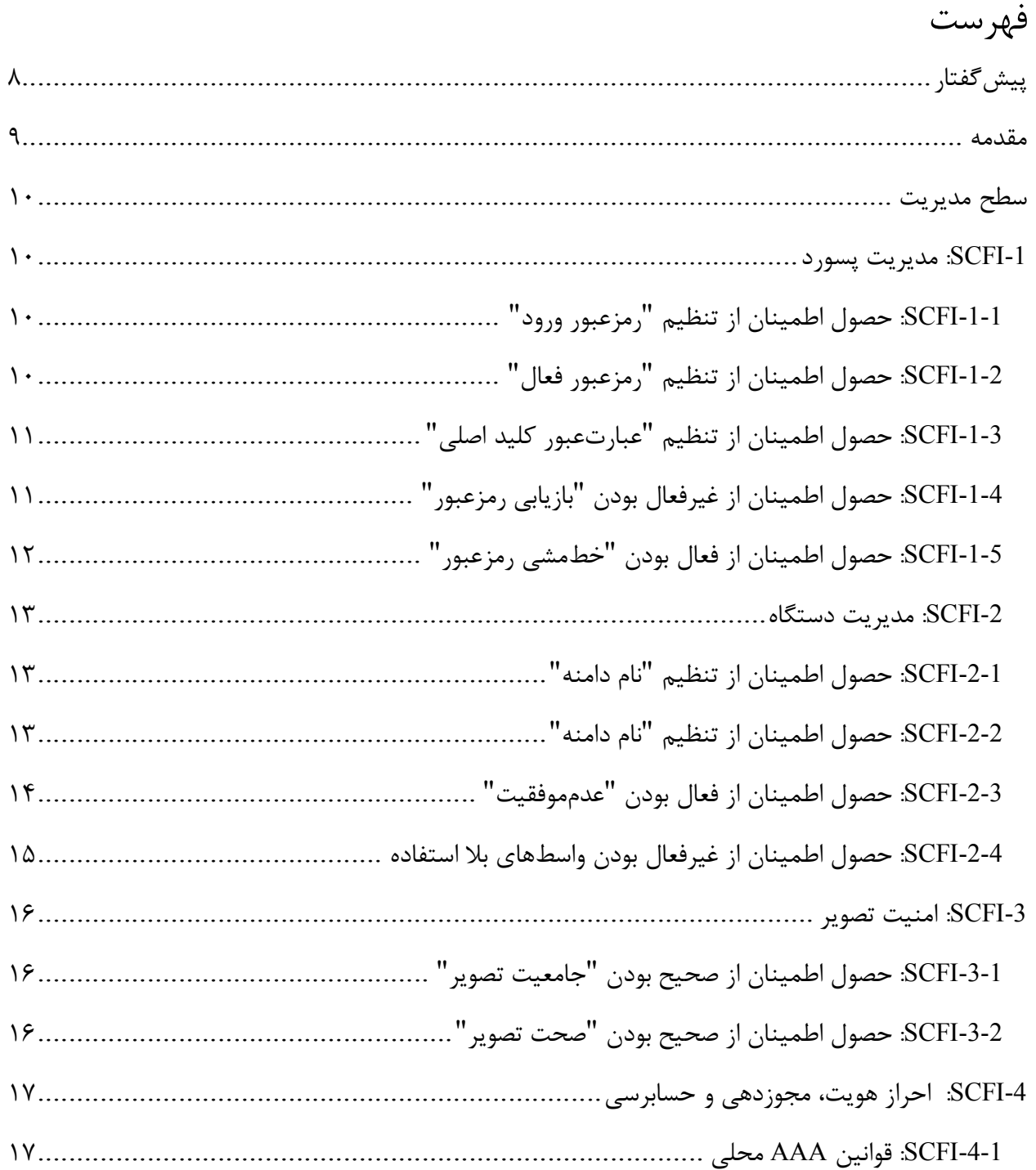

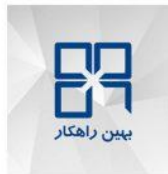

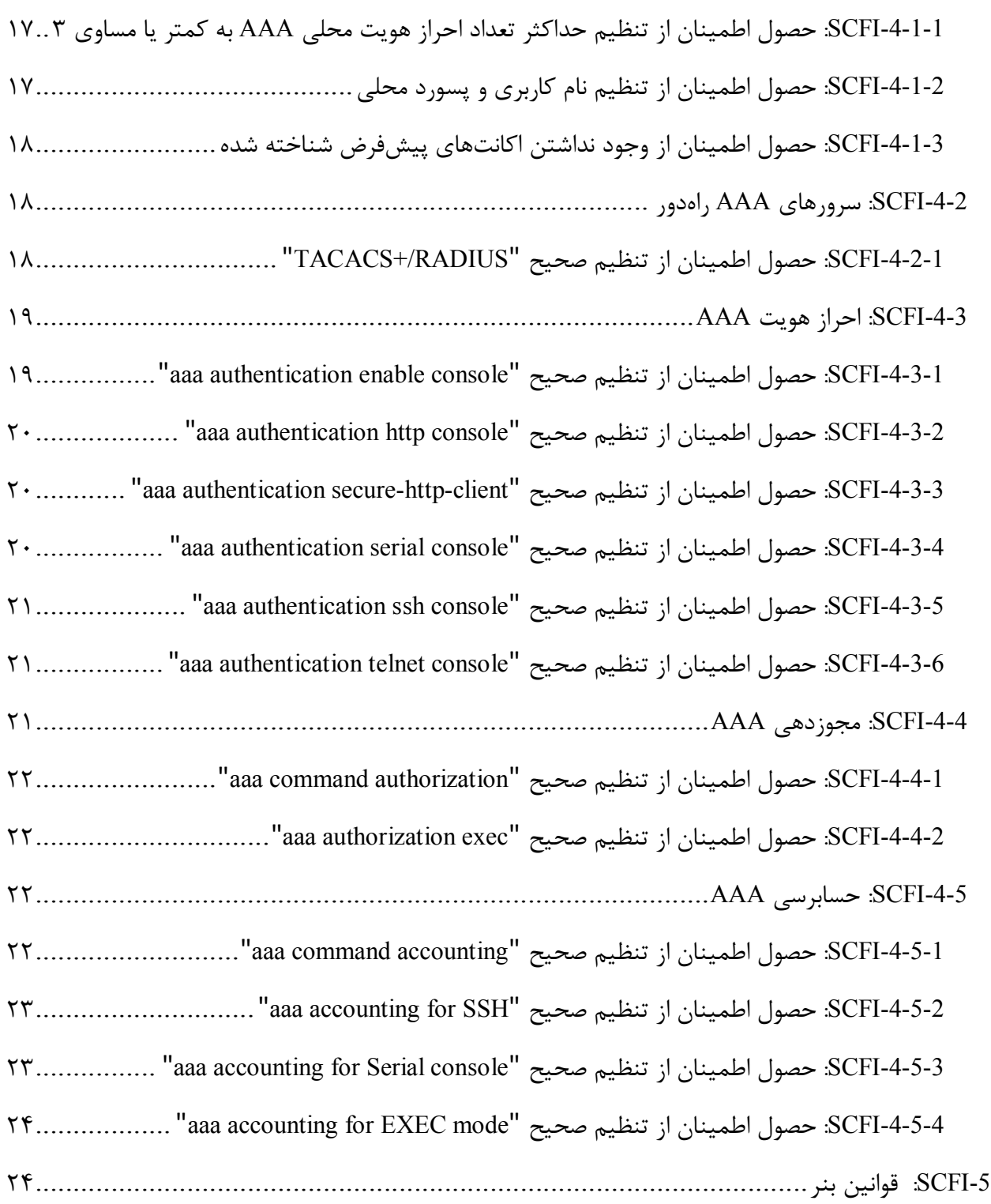

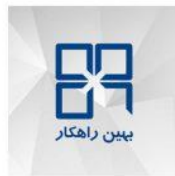

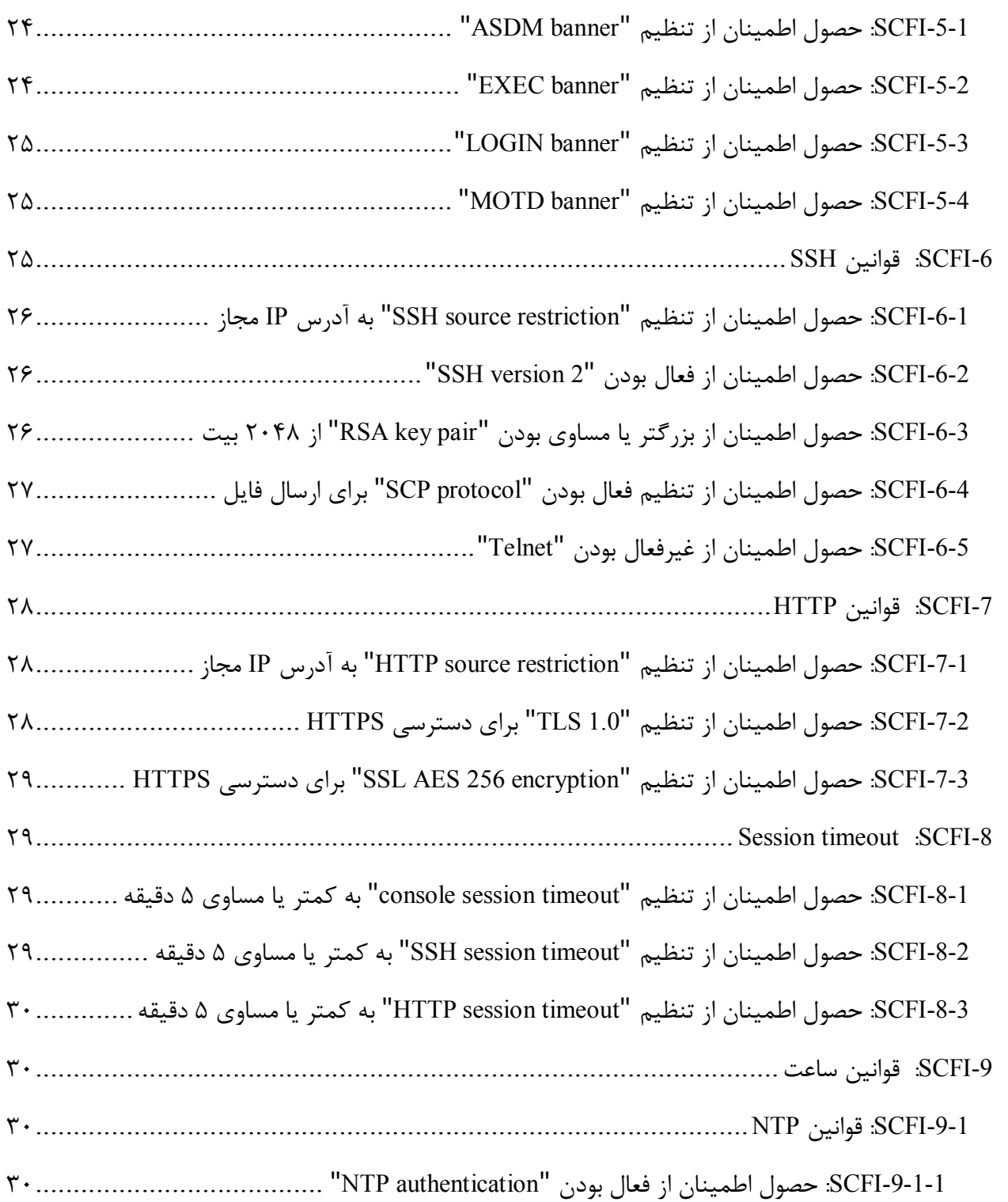

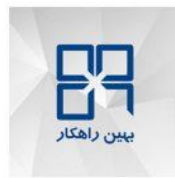

 مرکز مدیریت راهبردي افتا SCFI-CIS-Cisco-Firewall-Benchmark-V4.0 امن پیکربندي پیادهسازي

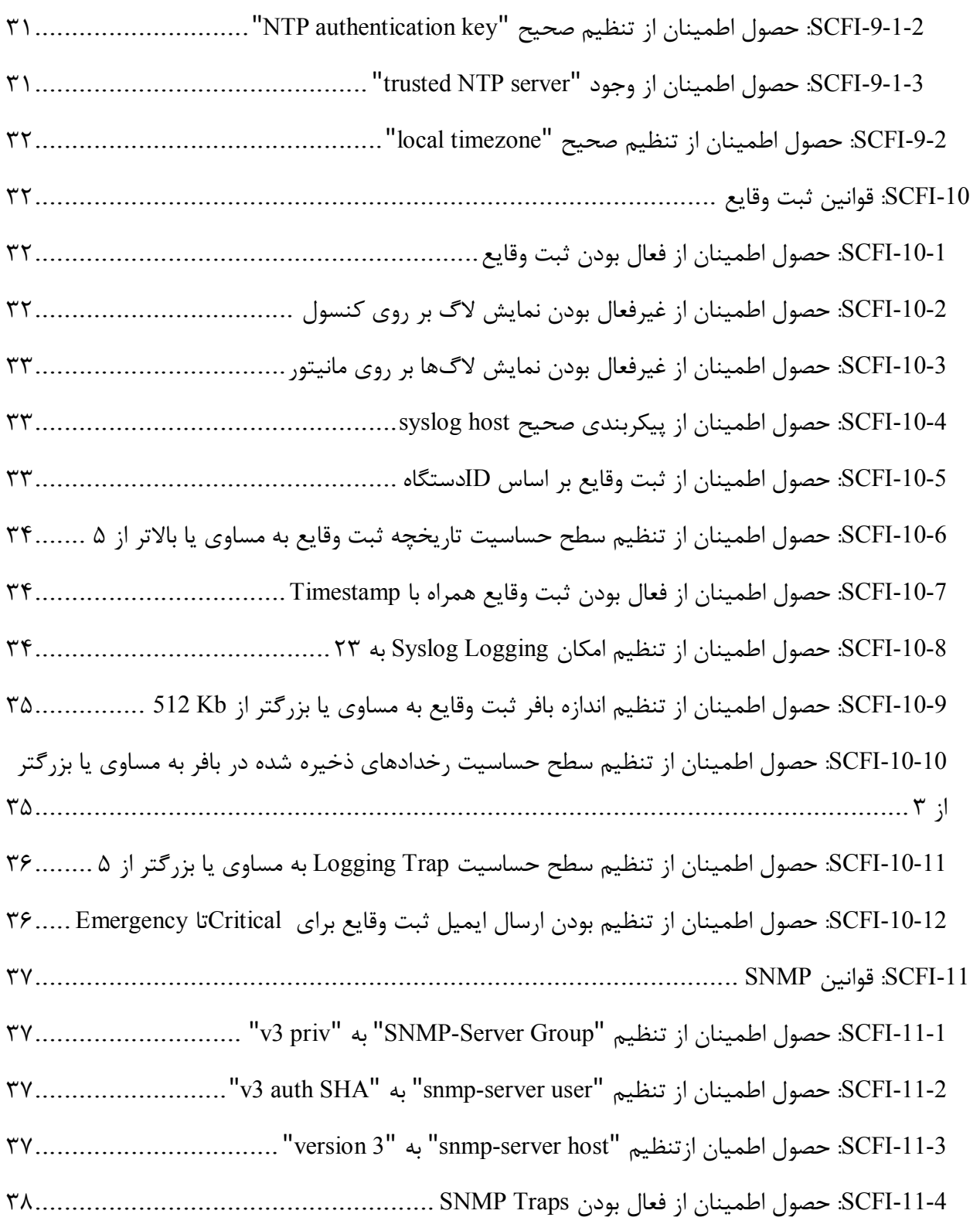

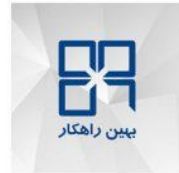

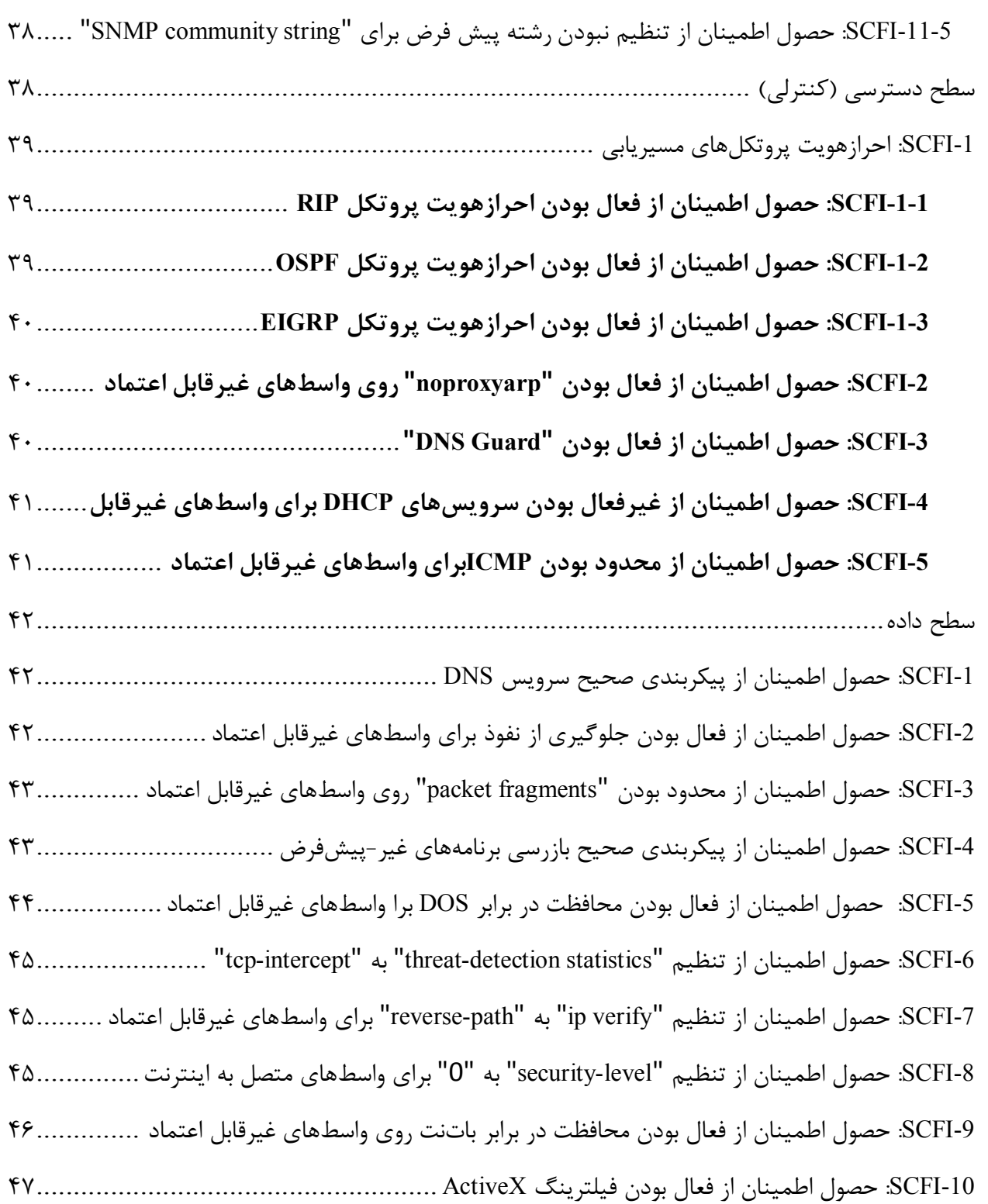

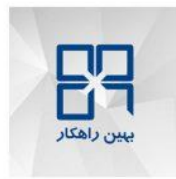

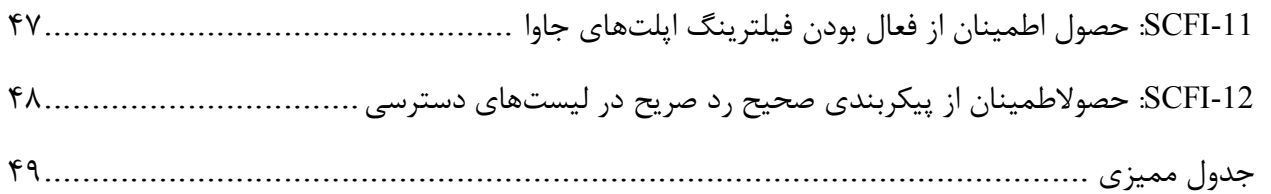

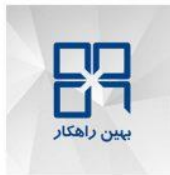

**پیشگفتار**  مركز مديريت راهبردي افتا<sup>٬</sup> به منظور ساماندهی امنيت تجهيزات در حوزه فاوا<sup>۲</sup>، پروژه «پيكربندي امن محصولات IT در کشور» را آغاز نموده است. یکی از گامهاي اساسی در این پروژه ارائه چکلیست و راهنماي پیکربندي امن براي محصولات IT میباشد. ارائه چکلیست براي محصولات داخلی بر عهده تولیدکننده محصول میباشد. تولید کننده ملزم است، چکلیست خود را در غالب ارائه شده از سمت مرکز افتا ارائه دهد. چکلیستهاي ارائه شده، توسط مرکز افتا مورد ارزیابی قرار گرفته و منتشر میگردد. سازمانهاي دولتی ملزم به استفاده از چک لیستهاي مذکور براي محصولات در حال استفاده خود هستند. همچنین سازمانهاي دولتی موظفند قبل از استفاده از محصولات IT، آنرا مطابق چکلیست امنیتی مورد تایید مرکز افتا پیکربندي نمایند.

توجه به این نکته حائز اهمیت میباشد که چکلیستهاي ارائه شده، یک امنیت سطح پایه براي محصول ایجاد مینماید و سازمانها ملزم هستند که براي رسیدن به سطح امنیت مورد نیاز خود، پس از اجراي مدیریت ریسک 3 ، الزامات دیگري را نیز به این تنظیمات اضافه و مستند نمایند.

امنیت فضاي تولید و تبادل اطلاعات <sup>1</sup> فناوري اطلاعات و ارتباطات <sup>2</sup>

<sup>&</sup>lt;sup>3</sup> Risk management

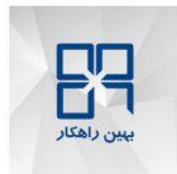

#### **مقدمه**

این سند راهنمایی برای پیکربندی امن Cisco Firewall Benchmark است. در این سند مقادیر و تنظیمات امن براي سیاستهاي پیکربندي محصول مذکور ارائه شده است. مخاطب با استفاده از این سند توانایی پیادهسازي تنظیمات ارائه شده را خواهد داشت.

این سند توسط شرکت "بهین راهکار" و به درخواست و تحت نظارت مرکز مدیریت راهبردي افتا تهیه گردیده است و از تلاش کارشناسان آن شرکت صمیمانه قدردانی میگردد. مرکز مدیریت راهبردي افتا ضمن استقبال از نظرات کارشناسان و متخصصان این حوزه براي غناي بیشتر این سند و دیگر اسناد مقاوم سازي، آمادگی دریافت پیشنهادات سازنده از طریق آدرس پست الکترونیکی <u>Hardening@aftasec.ir</u> را اعلام می دارد.

در ادامه، تنظیمات مورد نیاز براي پیکربندي امن Benchmark Firewall Cisco آمده است. در این سند هر تنظیم با یک نام لاتین و شماره مختص آن آورده شده است. براي هر الزام دو بخش شرح اجمالی و نحوه پیادهسازي ارائه شده است. در بخش شرح اجمالی، توضیحی مختصر از ماهیت الزام بیان گردیده و در بخش نحوه پیادهسازي نیز، راهنمایی براي پیادهسازي الزام توسط مدیر سامانه ارائه شده است.

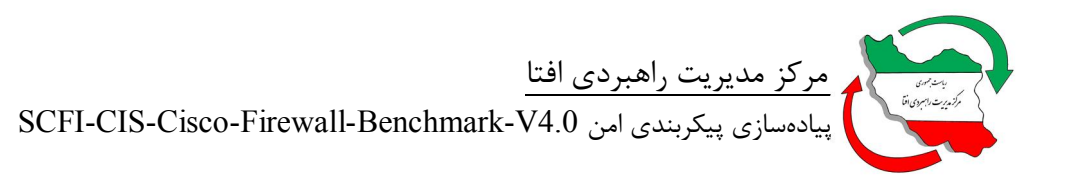

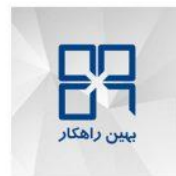

# تنظیمات:

### **سطح مدیریت**

سطح مدیریت با سرویسها و تنظیمات و جریانهاي داده مربوط به پیکربندي دستگاه امنیتی مبادله میکند.

**-1SCFI: مدیریت پسورد**  قوانینی براي اجراي رمزعبور تنظیم شود. **-1-1SCFI: حصول اطمینان از تنظیم "رمزعبور ورود"**  شرح اجمالی: رمزعبور ورود پیشفرض تغییر داده شود. نحوه پیادهسازي:

دستور زیر را جهت تنظیم رمزعبور ورود اجرا کنید:

hostname(config)#**passwd** *<login\_password>*

جهت ورود به سیستم پارامتر *<password\_login <sup>&</sup>lt;*باید بصورت متن ساده استفاده شود.

**-1-2SCFI: حصول اطمینان از تنظیم "رمزعبور فعال"** شرح اجمالی: براي کاربرانی که دسترسی به حالت خاص و ویژه EXEC دارند، هنگامی که دستور فعال را اجرا میکنند، رمزعبور تنظیم شود. نحوه پیادهسازي:

دستور زیر براي تنظیم رمزعبور فعال اجرا کنید:

hostname(config)#**enable password** <*enable\_password*> **level** <privilege\_level>

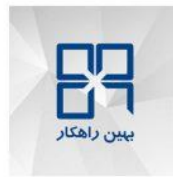

جهت ورود به حالت فعال پارامتر <sup>&</sup>lt;*password\_enable* <sup>&</sup>lt;باید بصورت متن ساده استفاده شود. اگر پارامتر <sup>&</sup>lt;*level\_privilege* <sup>&</sup>lt;تنظیم نشده باشد، مقدار پیشفرض آن 15 خواهد بود.

**-1-3SCFI: حصول اطمینان از تنظیم "عبارتعبور کلید اصلی"**

شرح اجمالی:

عبارتعبور کلید اصلی که براي رمزنگاري کلید مخفی موجود در فایل تنظیمات نسخههاي نرمافزاري (1)8.3 به بالا استفاده میشود، تعریف گردد.

نحوه پیادهسازي:

مرحله :1 عبارتعبور کلید اصلی را با دستور زیر تنظیم کنید:

hostname (config)# **key config-key password-encryption** *<passphrase>*

طول *<passphrase <sup>&</sup>lt;*بین 8 تا 128 کاراکتر میباشد.

 مرحله:2 رمزنگاري AES کلیدهاي موجود در configuration-running را با دستور زیر فعالسازي کنید:

hostname(config**)# password encryption** aes

مرحله:3 دستور زیر را جهت رمزنگاري کلیدهاي موجود در configuration-startup اجرا کنید:

hostname(config)# **write memory**

**-1-4SCFI: حصول اطمینان از غیرفعال بودن "بازیابی رمزعبور"**

شرح اجمالی:

بازیابی رمزعبور ( امکان بازیابی رمزعبور) غیرفعال شود.

نحوه پیادهسازي:

دستور زیر را جهت غیرفعال کردن "بازیابی رمزعبور" اجرا کنید:

hostname (config)# **no service password-recovery**

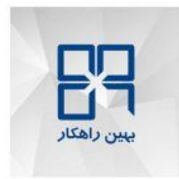

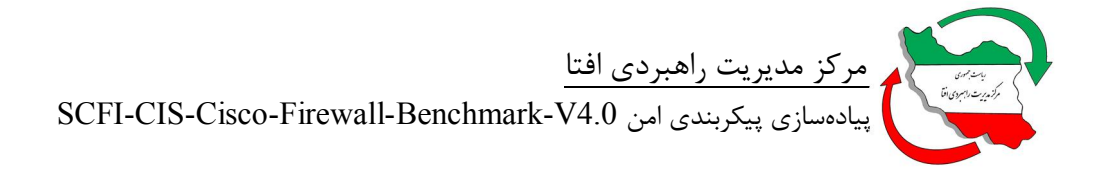

**-1-5SCFI: حصول اطمینان از فعال بودن "خطمشی رمزعبور"** شرح اجمالی: با تنظیم الزامات رمزعبور محلی براي تجهیزهاي امنیتی، خطمشی رمزعبور شرکت را اجبار کنید. نحوه پیادهسازي:

 مرحله:1 دستور زیر را جهت تنظیم مدت اعتبار رمزعبور برحسب روز، که برابر یا کمتر از 180 میباشد، اجرا کنید:

hostname(config)#**password-policy lifetime** 30

 مرحله:2 دستور زیر براي مشخص شدن حداقل تعداد کاراکترهایی که باید بین پسورد قدیم و جدید تغییر کند، که باید بزرگتر یا مساوي 14 باشد، اجرا کنید:

hostname(config)#**password-policy minimum-changes** *14*

 مرحله:3 دستور زیر براي تعیین حداقل تعداد حروف بزرگ در رمزعبور، که باید بزرگتر یا مساوي 1 باشد، اجرا کنید:

hostname(config)#**password-policy minimum-uppercase** *1*

 مرحله:4 دستور زیر براي تعیین حداقل تعداد حروف کوچک در پسورد، که باید بزرگتر یا مساوي 1 باشد، اجرا کنید:

hostname(config)#**password-policy minimum-lowercase** *1*

 مرحله:5 دستور زیر براي تعیین حداقل تعداد حروف عددي در پسورد، که باید بزرگتر یا مساوي 1 باشد، اجرا کنید:

hostname(config)#**password-policy minimum-numeric** *1*

 مرحله:6 دستور زیر جهت تعیین حداقل تعداد حروف خاص در پسورد، که باید بزرگتر یا مساوي یک باشد، اجرا کنید:

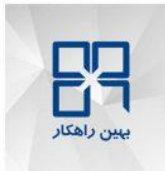

hostname(config)#**password-policy minimum-special** *1*

مرحله:7 دستور زیر براي تعیین حداقل طول پسورد که باید بزرگتر یا مساوي 14 باشد، اجرا کنید:

hostname(config)#**password-policy minimum-length** *14*

**-2SCFI: مدیریت دستگاه** نام دستگاه تجهیز امنیتی را تنظیم کنید. **-2-1SCFI: حصول اطمینان از تنظیم "نام دامنه"**  شرح اجمالی: براي تجهیزهاي امنیتی نام دامنه تنظیم گردد.

نحوه پیادهسازي:

- مرحله:1 نام دامنه شرکت یا سازمان *<domain\_enterprise <*را بدست آورید.
	- مرحله:2 جهت تنظیم نام دامنه دستور زیر را اجرا کنید:

hostname(config)#**domain-name** *<enterprise\_domain>* 

**-2-2SCFI: حصول اطمینان از تنظیم "نام دامنه"**

شرح اجمالی:

نام میزبان پیشفرض دستگاه تغییر داده شود.

نحوه پیادهسازي:

- مرحله:1 اصول نامگذاري شرکت یا سازمان را جهت تعیین <*device\_of\_name* <sup>&</sup>lt;بدست آورید.
	- مرحله:2 دستور زیر جهت تنظیم نام میزبان دستگاه اجرا کنید:

hostname(config)#**hostname** <*name\_of\_device*>

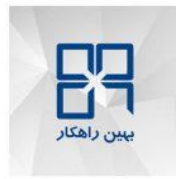

**-2-3SCFI: حصول اطمینان از فعال بودن "عدمموفقیت"**  شرح اجمالی: عدمموفقیت بین یک دستگاه امنیتی و دیگر دستگاه امنیتی جهت دستیابی به دسترسی بالا فعال گردد. نحوه پیادهسازي:

مراحل زیر را جهت فعال کردن failover standby/active دنبال کنید. دستورات باید در محیط execution اجرا شوند.

- $\,$ / ,  $\leq$ failover interface physical>) و مرحله ا $\,$  برای هر دستگاه، واسط فیزیکی لینک عدم $\,$ وفقیت $\,$ مشخص کرده و یک نام (<failover\_interface\_name>)، یک آدرس IP (IP) IP>) interface\_jp>) interface\_name> و ماسک زیرشبکه (<mask\_interface\_failover (<به آن اختصاص دهید. آدرس IP هر دستگاه دیگر که به عنوان (<peer failover\_ip) میباشد را مشخص کنید.
- مرحله:2 براي هر دستگاه، واسط فیزیکی لینک حالت (<physical\_interface\_state (<را مشخص کرده زیرشبکه ماسک و>) state\_interface\_IP>) IP ادرس ،>)state\_interface\_name>) نام و (<mask\_interface\_state (<به آن اختصاص دهید. آدرس IP هر دستگاه دیگر که به عنوان (<peer state ip>) میباشد را مشخص کنید. $($ eer state ip>)
- مرحله:3 بر روي دستگاهی که بعنوان Active درنظر گرفته شده است دستور زیر را اجرا کنید تا آن را بعنوان node اولیه تنظیم کنید:

hostname(config)#**failover lan unit primary**

مرحله:4 بر روي دستگاه Standby جهت تعیین آن بعنوان node ثانویه دستور زیر را اجرا کنید:

hostname(config)#**failover lan unit secondary**

مرحله:5 بر روي هر دو دستگاههاي امنیتی دستورات زیر را اجرا کنید:

hostname(config)# **failover lan interface** *<failover\_interface\_name>*

*<failover\_interface\_physical>*

 $\overline{a}$ <sup>4</sup> Failover Link Physical Interface

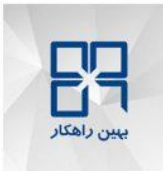

hostname(config)#**failover interface ip** *<failover\_interface\_name> <failover\_interface\_ip> <failover\_interface\_mask>* **standby** *<peer\_failover\_ip>* hostname(config)#**interface** *<failover\_interface\_physical>* hostname(config-if) #**no shutdown** hostname(config)#**failover link** *<state\_interface\_name> <state\_interface\_physical>* hostname(config)#**failover interface ip** <state interface name> <state interface ip> *<state\_interface\_mask>* **standby** *<peer\_state\_ip>* hostname(config)#**interface** *<state\_interface\_physical>* hostname(config-if) #**no shutdown** hostname(config)# **failover** hostname(config)# **write memory**

> **-2-4SCFI: حصول اطمینان از غیرفعال بودن واسطهاي بلا استفاده**  شرح اجمالی:

> > واسطهاي بلا استفاده غیرفعال گردند.

نحوه پیادهسازي:

- مرحله:1 نام فیزیکی (<name\_physical\_interface (<واسطهاي بلا استفادهاي که غیرفعال نشدهاند را مشخص کنید.
	- مرحله:2 براي هر یک از واسطهاي مشخص شده دستور زیر را اجرا کنید:

Hostname(config)#interface <interface\_physical\_name>

Hostname(config-if)#**shutdown**

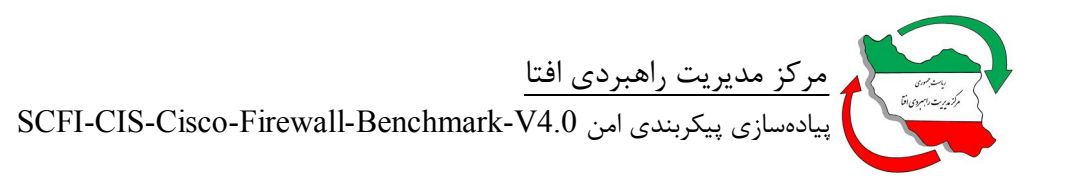

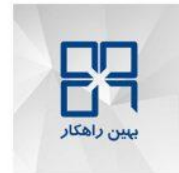

**-3SCFI: امنیت تصویر**  جامعیت و صحت تصویر بررسی شود. **-3-1SCFI: حصول اطمینان از صحیح بودن "جامعیت تصویر"**  شرح اجمالی: پیش از ارتقاء دادن سیستم، درستی نرمافزار بارگذاري شده بررسی شود.

نحوه پیادهسازي:

- $\sim$  5 مرحله 1: محل تصوری جدید (<new image\_location) در دستگاه امنیتی و مقدار کنترلی $\sim$  5 MD5 از وب سایت Cisco.com بدست آورید.
- مرحله:2 دستور زیر را جهت بررسی یکی بودن مقدار کنترلی تصویر جدید با مقداري که در وب سایت com.Cisco درج شده، اجرا کنید:

hostname# **verify** <*new\_image\_location>* <*md5\_checksum>* 

 مرحله:3 اگر عبارت "Verified "در پایان خروجی دستور بالا نمایش داده شد، تصویر جدید معتبر میباشد. در صورتی که پیام "Verifying Error% "نمایش داده شود تصویر معتبر نمیباشد.

> **-3-2SCFI: حصول اطمینان از صحیح بودن "صحت تصویر"**  شرح اجمالی:

بررسی تصاویر دیجیتالی امضا شده، تا مشخص شود تصویر اجرایی از منبع مورد اطمینان میباشد.

نحوه پیادهسازي:

- مرحله:1 خطاها بر روي سختافزار و نرمافزار تصحیح گردد.
- مرحله:2 دستور زیر جهت بررسی صحت تصویر اجرا شده بر روي دستگاه امنیتی اجرا کنید:

 $\overline{a}$ 

<sup>&</sup>lt;sup> $\triangle$ </sup> Checksum

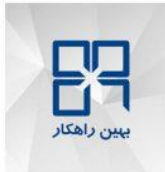

#### hostname**# show software authenticity running | in CiscoSystems\$**

مرحله:3 پیادهسازي تحویل امن سختافزار و سختگیري در موررد سرورهاي توزیعکننده نرمافزار.

 **<sup>6</sup> -4SCFI: احراز هویت، مجوزدهی و حسابرسی** طرح AAA) احراز هویت، مجوزدهی و حسابرسی)، الزامات امنیتی مربوط به کنترل دسترسی، عمدتأ در راستایی فراهم کردن مکانیزمهاي احرازهویت کاربر، کنترل مجوزهاي آنها و دنبال کردن رفتار آنها بر روي سیستم، را پیادهسازي میکند. AAA یک روش اولیه براي احرازهویت کاربر فراهم مینماید و سپس یک روش پشتیبانگیري مشخص میسازد.

> **-4-1SCFI: قوانین AAA محلی** الزامات AAA را براي پایگاهداده محلی کاربران تنظیم کنید.

**-4-1-1SCFI: حصول اطمینان از تنظیم حداکثر تعداد احراز هویت محلی AAA به کمتر یا مساوي 3**  شرح اجمالی:

حداکثر تعداد دفعاتی که کاربر محلی میتواند قبل از قفل شدن، پسورد اشتباه وارد کند محدود گردد.

نحوه پیادهسازي:

دستور زیر را جهت تنظیم حداکثر تعداد دفعات ورود ناموفق متوالی محلی به 3مرتبه و کمتر اجرا کنید:

hostname(config)#**aaa local authentication attempts max-fail** 3

**-4-1-2SCFI: حصول اطمینان از تنظیم نام کاربري و پسورد محلی**  شرح اجمالی: یک نام کاربري و پسورد محلی تنظیم شود. نحوه پیادهسازي:

 $\overline{a}$ 

 $\delta$  Authentication, Authorization, Accounting(AAA)

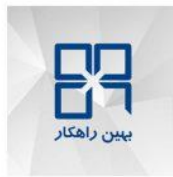

دستور زیر را براي تنظیم یک نام کاربري و پسورد محلی اجرا کنید:

hostname(config)#**username** *<local\_username>* **password** *<local\_password>* **privilege** *<level>*

مقدار privilege بین 0 تا 15 انتخاب می شود. در صورتی که تنظیم نشود مقدار پیش فرض 2 خواهد بود. **-4-1-3SCFI: حصول اطمینان از وجود نداشتن اکانتهاي پیشفرض شناخته شده**  شرح اجمالی:

اکانتهاي پیشفرض شناخته شده که پیکربندي شدهاند، حذف گردند.

نحوه پیادهسازي:

- مرحله:1 اکانت مدیریتی خصوصی شدهي سازمان <account\_admin\_customized <و پسورد <password\_admin <بدست آورده شود.
- مرحله:2 دستور زیر را جهت ایجاد اکانت مدیریتی ویژه همراه با سطح دسترسی متناسب <level\_privilege <اجرا کنید:

hostname(config)#username <customized\_admin\_account> password <admin\_password> **privilege** <privilege level>

مرحله:3 دستور زیر را جهت حذف اکانتهاي پیشفرض شناخته شده حین بازرسی، اجرا کنید:

hostname(config)# **no username** <known default account>

**-4-2SCFI: سرورهاي AAA راهدور**  سرورهاي AAA را براي احرازهویت راهدور تنظیم کنید. **-4-2-1SCFI: حصول اطمینان از تنظیم صحیح "RADIUS+/TACACS "** شرح اجمالی: گروه سرور AAA و هر سرور که از پروتکل +TACACS یا RADIUS استفاده میکند، مشخص گردد.

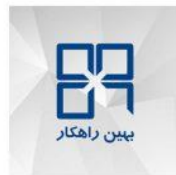

نحوه پیادهسازي:

- مرحله:1 پروتکل استاندارد سازمان (name\_protocol (براي احرازهویت (RADIUS+/TACACS( بدست آورده شود.
	- مرحله:2 دستور زیر را براي تنظیم پروتکل مورد نیاز گروه سرور AAA اجرا کنید:

hostname(config)#**aaa-server** *<server-group\_name*> **protocol** *<protocol\_name>* 

مرحله:3 دستور زیر را براي تنظیم سرور AAA اجرا کنید:

hostname(config)#**aaa-server** *<server-group\_name>* (*<interface\_name>*) **host** *<aaaserver\_ip> <shared\_key>*

name\_group-Server: گروه سرور تنظیم شده در مرحله2 را مشخص مینماید.

- name\_Interface: واسط شبکهاي که به سرور AAA دسترسی دارد.
	- ip\_server-aaa: ادرس IP سرور AAA را مشخص مینماید.

key\_shared: کلید عمومی +TACACS یا RADIUS را مشخص مینماید.

**-4-3SCFI: احراز هویت AAA** 

قوانین احرازهویت AAA تعریف شوند.

**-4-3-1SCFI: حصول اطمینان از تنظیم صحیح "console enable authentication aaa "** شرح اجمالی:

کاربرانی که قصد دسترسی به حالت Enable) mode EXEC privileged (بوسیله دستور "enable "را دارند، احرازهویت شوند.

نحوه پیادهسازي:

با استفاده از دستور زیر احرازهویت aaa را براي "دسترسی فعال" که از group-server +TACACS بعنوان روش اولیه احرازهویت و پایگاهداده محلی بعنوان روش پشتیبان استفاده می کند، پیکربندی کنید:

hostname(config)# **aaa authentication enable console** <*server-group\_name*> **local**

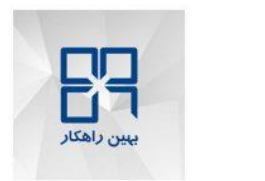

**-4-3-2SCFI: حصول اطمینان از تنظیم صحیح "console http authentication aaa "** شرح اجمالی:

کاربران ASDM که تحت پروتکل HTTP به دستگاه امنیتی دسترسی دارند را احرازهویت کنید.

نحوه پیادهسازي:

با استفاده از دستور زیر احرازهویت aaa را براي "HTTP "که از group-server +TACACS بعنوان روش اولیه احرازهویت و پایگاهداده محلی بعنوان روش پشتیبان استفاده می کند، پیکربندی کنید:

hostname(config)#**aaa authentication http console** *<server-group\_name*> **local**

 **"aaa authentication secure-http-client" صحیح تنظیم از اطمینان حصول :SCFI-4-3-3** شرح اجمالی:

یک روش امن، SSL، براي محافظت از نام کاربري و پسورد ارسال شده بصورت متن ساده فراهم گردد.

نحوه پیادهسازي:

دستور زیر را براي تنظیم احرازهویت aaa ایمن براي پروتکل HTTP، اجرا کنید:

hostname(config)#**aaa authentication secure-http-client**

**-4-3-4SCFI: حصول اطمینان از تنظیم صحیح "console serial authentication aaa "** شرح اجمالی: کاربرانی که به دستگاه امنیتی بوسیله پورت console serial دسترسی دارند، احرازهویت گردند. نحوه پیادهسازي:

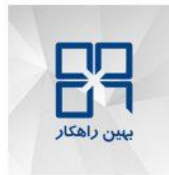

با استفاده از دستور زیر احرازهویت aaa را براي "serial "که از group-server +TACACS بعنوان روش اولیه احرازهویت و پایگاهداده محلی بعنوان روش پشتیبان استفاده می کند، پیکربندی کنید:

hostname(config)#**aaa authentication serial console** <*server-group\_name*> **local**

**-4-3-5SCFI: حصول اطمینان از تنظیم صحیح "console ssh authentication aaa "** شرح اجمالی:

کاربرانی که به دستگاه امنیتی با استفاده از ssh دسترسی دارند، احرازهویت گردند.

نحوه پیادهسازي:

با استفاده از دستور زیر احرازهویت aaa را براي "ssh "که از group-server +TACACS بعنوان روش اولیه احرازهویت و پایگاهداده محلی بعنوان روش پشتیبان استفاده می کند، پیکربندی کنید:

hostname(config)#**aaa authentication ssh console** *<server-group\_name>* **local**

**-4-3-6SCFI: حصول اطمینان از تنظیم صحیح "console telnet authentication aaa "** شرح اجمالی:

کاربرانی که به دستگاه امنیتی با استفاده از telnet دسترسی دارند، احرازهویت گردند.

نحوه پیادهسازي:

با استفاده از دستور زیر احرازهویت aaa را براي "telnet "که از group-server +TACACS بعنوان روش اولیه احرازهویت و پایگاهداده محلی بعنوان روش پشتیبان استفاده می کند، پیکربندی کنید:

hostname(config)#**aaa authentication telnet console** *<server-group\_name>* **local**

 **AAA مجوزدهی :SCFI-4-4**

قوانین مجوزدهی AAA تعریف شوند.

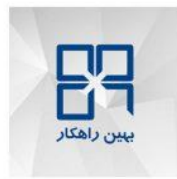

#### **-4-4-1SCFI: حصول اطمینان از تنظیم صحیح "authorization command aaa "**

شرح اجمالی:

منبع مجوزدهی براي دستوراتی که توسط مدیر یا کاربر وارد میشوند، تعریف شود.

نحوه پیادهسازي:

دستور زیر را جهت تعیین سرورهاي RADIUS+/TACACS) name\_group\_server (راه دور بعنوان منبع مجوزدهی و پایگاهداده محلی (LOCAL (را بعنوان روش ذخیره در صورتی که سرور راهدور در دسترس نباشد، اجرا کنید:

hostname(config)# **aaa authorization command** *<server-group\_name>* **local**

این بدین معنی است که، هر سطح دسترسی دستورات تنظیم شدهاي را دارد و هر نام کاربري با توجه به دسترسی و دستوراتی که در سرور راهدور تعریف شده، میتواند از دستورات استفاده کند.

**-4-4-2SCFI: حصول اطمینان از تنظیم صحیح "exec authorization aaa "**

شرح اجمالی:

دسترسی به حالت EXEC privileged، محدود شود.

نحوه پیادهسازي:

دستور زیر را جهت فعال کردن exec authorization AAA اجرا کنید:

hostname(config)# **aaa authorization exec authentication-server**

 **AAA حسابرسی :SCFI-4-5** قوانین حسابرسی AAA تعریف شوند. **-4-5-1SCFI: حصول اطمینان از تنظیم صحیح "accounting command aaa "** شرح اجمالی:

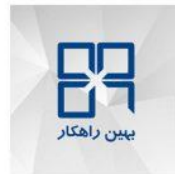

 مرکز مدیریت راهبردي افتا SCFI-CIS-Cisco-Firewall-Benchmark-V4.0 امن پیکربندي پیادهسازي

فعال کردن حسابرسی دسترسی مدیر را بوسیله مشخص کردن هر دستور یا دستورات یک سطح دسترسی مشخص شده یا بالاتر که بوسیله مدیر/ کاربر ضبط شده وارد شده و به سرور یا سرورهاي حسابرسی ارسال گردد.

نحوه پیادهسازي:

دستور زیر را جهت ضبط تمامی دستورات وارد شده در تمام سطوح دسترسی و ارسال انها به سرور AAA اجرا کنید:

hostname(config)# **aaa accounting command** *<server-group\_name>*

**-4-5-2SCFI: حصول اطمینان از تنظیم صحیح "SSH for accounting aaa "**

شرح اجمالی: حسابرسی دسترسی مدیر بوسیله مشخص کردن شروع و پایان یک جلسه SSH فعال گردد. نحوه پیادهسازي:

دستور زیر را جهت ضبط شروع و پایان یک جلسه SSH و ارسال آن به سرور AAA اجرا کنید:

hostname(config)# **aaa accounting ssh console** *<server-group\_name>*

 **"aaa accounting for Serial console" صحیح تنظیم از اطمینان حصول :SCFI-4-5-3**

شرح اجمالی:

حسابرسی دسترسی مدیر بوسیله مشخص کردن شروع و پایان یک جلسه console Serial فعال گردد.

نحوه پیادهسازي:

دستور زیر را جهت ضبط شروع و پایان یک جلسه console serial و ارسال ان به سرور AAA اجرا کنید

hostname(config)# **aaa accounting serial console** *<server-group\_name>*

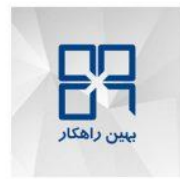

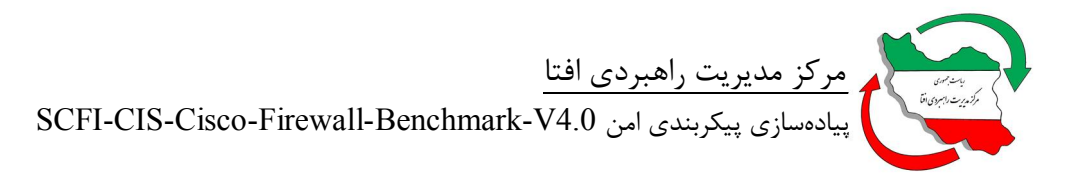

 **"aaa accounting for EXEC mode" صحیح تنظیم از اطمینان حصول :SCFI-4-5-4**

شرح اجمالی:

حسابرسی دسترسی مدیر بوسیله مشخص کردن شروع و پایان یک جلسه EXEC فعال گردد.

نحوه پیادهسازي:

دستور زیر را جهت ضبط شروع و پایان یک جلسه mode exec و ارسال ان به سرور AAA اجرا کنید:

hostname(config)# **aaa accounting enable console** <server-group\_name>

**-5SCFI: قوانین بنر**  قوانین کلاس بنر<sup>۷</sup>، حقوق قانونی را به کاربران مکاتبه میکنند.

**-5-1SCFI: حصول اطمینان از تنظیم "banner ASDM "** شرح اجمالی:

پیام بنر براي دسترسی ASDM تنظیم شود.

نحوه پیادهسازي:

دستور زیر را جهت تنظیم بنر ASDM در جایی که <message\_of\_line <یک خط متن بنر باشد، اجرا کنید:

hostname(config)#**banner asdm** <line\_of\_message>

در صورتیکه متن بنر شامل چندین خط باشد دستور بالا را براي هر خط اجرا کنید.

**-5-2SCFI: حصول اطمینان از تنظیم "banner EXEC "** شرح اجمالی:

 $\overline{a}$ 

<sup>7</sup> Banner

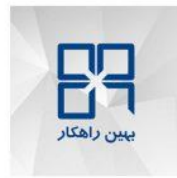

پیام بنر براي دسترسی به حالت EXEC privileged تنظیم شود.

نحوه پیادهسازي:

دستور زیر را جهت تنظیم بنر EXEC در جایی که <message\_of\_line <یک خط متن بنر باشد، اجرا کنید:

hostname(config)#**banner exec** <line\_of\_message>

در صورتیکه متن بنر شامل چندین خط باشد دستور بالا را براي هر خط اجرا کنید.

**-5-3SCFI: حصول اطمینان از تنظیم "banner LOGIN "**

شرح اجمالی:

بنر LOGIN براي دسترسی به محیط (CLI (Interface Line Command تنظیم شود.

نحوه پیادهسازي:

دستور زیر را جهت تنظیم بنر LOGIN در جایی که <iine\_of\_message> یک خط متن بنر باشد، اجرا کنید:

hostname(config)#**banner login** <line\_of\_message>

در صورتیکه متن بنر شامل چندین خط باشد دستور بالا را براي هر خط اجرا کنید.

**-5-4SCFI: حصول اطمینان از تنظیم "banner MOTD "**

شرح اجمالی:

بنر پیام روز (MOTD (براي اولین دسترسی به محیط CLI تنظیم شود.

نحوه پیادهسازي:

دستور زیر را جهت تنظیم بنر MOTD در جایی که <message\_of\_line <یک خط متن بنر باشد، اجرا کنید:

hostname(config)#**banner motd** <line\_of\_message>

در صورتیکه متن بنر شامل چندین خط باشد دستور بالا را براي هر خط اجرا کنید.

 **SSH قوانین :SCFI-6** الزامات SSH را تعریف کنید.

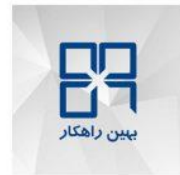

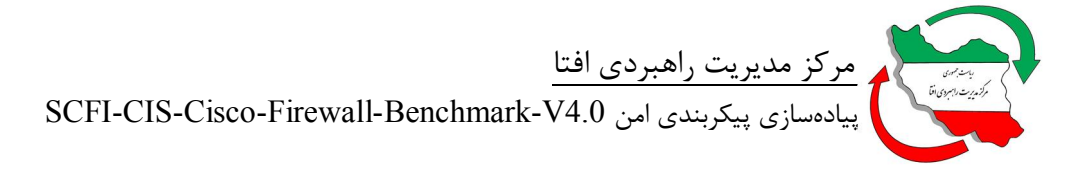

**-6-1SCFI: حصول اطمینان از تنظیم "restriction source SSH "به آدرس IP مجاز**  شرح اجمالی: آدرسهاي IP کاربران مجاز جهت اتصال به دستگاه امنیتی بوسیله SSH، مشخص گردد. نحوه پیادهسازي: دستور زیر را جهت فعال کردن محدودیت منبع دسترسی به SSH اجرا کنید:

hostname(config)#ssh <source\_ip> <source\_netmask> <interface\_name>

**-6-2SCFI: حصول اطمینان از فعال بودن "2 version SSH"** شرح اجمالی: نسخه SSH به 2 تنظیم شود. نحوه پیادهسازي: دستور زیر را جهت فعال کردن نسخه 2 SSH اجرا کنید:

hostname(config)# **ssh version 2**

**-6-3SCFI: حصول اطمینان از بزرگتر یا مساوي بودن "pair key RSA "از 2048 بیت**  شرح اجمالی:

یک pair key RSA استفاده شده بوسیله پروتکل SSH با طول حداقل 2048 بیت، ایجاد شود.

نحوه پیادهسازي:

- مرحله:1 اندازه استاندارد key RSA سازمان بزرگتر یا مساوي 2048 بیت، بدست آورده شود.
- مرحله:2 در صورتیکه روال حسابرسی یک pairs key را نشان داد، دستور زیر را جهت پاك کردن آن اجرا کنید:

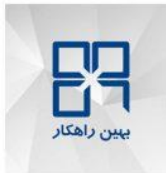

hostname(config)#**crypto key zeroize rsa**

مرحله:3 دستور زیر را جهت ایجاد pair key RSA صحیح، اجرا کنید:

hostname(config)# **crypto key generate rsa modulus***<enterprise\_RSA\_key\_size>*

مرحله:4 دستور زیر را جهت ذخیره keys RSA در حافظه ماندگار، اجرا کنید:

hostname(config)# **write memory**

**-6-4SCFI: حصول اطمینان از تنظیم فعال بودن "protocol SCP "براي ارسال فایل**

شرح اجمالی:

یروتکل کیے، ایمن<sup>۸</sup> فعال گردد.

نحوه پیادهسازي:

دستور زیر را جهت فعال کردن کپی ایمن، اجرا کنید:

hostname(config)# **ssh scopy enable**

**-6-5SCFI: حصول اطمینان از غیرفعال بودن "Telnet "** شرح اجمالی:

دسترسی telnet جهت دسترسی به دستگاه امنیتی، در حالتی که ازقبل تنظیم شده باشد، غیرفعال گردد.

نحوه پیادهسازي:

مرحله:1 دستور زیر را جهت غیرفعال کردن دسترسی telnet، اجرا کنید:

hostname(config)#**no telnet 0.0.0.0 0.0.0.0** *<interface\_name>*

مرحله:2 دستور زیر را جهت پاك کردن تنظیمات timeout telnet، اجرا کنید:

 $\overline{a}$ 

<sup>&</sup>lt;sup> $\land$ </sup> Secure Copy protocol

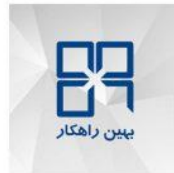

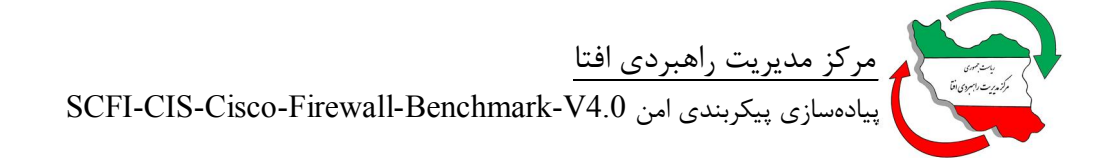

hostname(config)#**no telnet timeout** *<configured\_timeout>*

#### **HTTP قوانین :SCFI-7**

الزامات HTTP را تعریف کنید.

**-7-1SCFI: حصول اطمینان از تنظیم "restriction source HTTP "به آدرس IP مجاز**  شرح اجمالی:

آدرسهاي IP کاربران مجاز جهت اتصال به دستگاه امنیتی بوسیله HTTP، مشخص گردد.

نحوه پیادهسازي:

دستور زیر را جهت فعال کردن محدودیت منبع دسترسی به HTTP اجرا کنید:

hostname(config)#**http** *<source\_ip> <source\_netmask> <interface\_name>*

**-7-2SCFI: حصول اطمینان از تنظیم "1.0 TLS "براي دسترسی HTTPS**

شرح اجمالی:

نسخه SSL سرور به 1.0 TLS فعال گردد.

نحوه پیادهسازي:

براي ورژن x8. دستور زیر را جهت فعال کردن الگوریتم 256AES اجرا کنید:

hostname(config)# **ssl encryption aes256-sha1**

براي ورژن x9. دستور زیر را جهت فعال کردن الگوریتم 256AES اجرا کنید:

hostname(config)# **ssl cipher tlsv1 custom AES256-SHA**

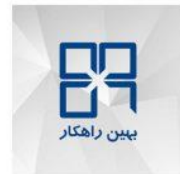

### **-7-3SCFI: حصول اطمینان از تنظیم "encryption 256 AES SSL "براي دسترسی HTTPS** شرح اجمالی:

الگوریتم رمزنگاري SSL به 256AES تنظیم شود.

نحوه پیادهسازي:

براي ورژن x8. دستور زیر را جهت فعال کردن الگوریتم 256AES اجرا کنید:

hostname(config)# **ssl encryption aes256-sha1**

براي ورژن x9. دستور زیر را جهت فعال کردن الگوریتم 256AES اجرا کنید:

hostname(config)# **ssl cipher tlsv1 custom AES256-SHA**

#### **Session timeout :SCFI-8**

مقادیر زمان اتمام idle را تنظیم کنید.

**-8-1SCFI: حصول اطمینان از تنظیم "timeout session console "به کمتر یا مساوي 5 دقیقه**  شرح اجمالی:

زمان اتمام idle را براي session console قبل از اینکه دستگاه امنیتی آن را پایان دهد، تنظیم شود.

نحوه پیادهسازي:

دستور زیر را جهت تنظیم timeout console به مقدار مساوي یا کمتر از 5 دقیقه، اجرا کنید:

hostname(config)# **console timeout** 5

**-8-2SCFI: حصول اطمینان از تنظیم "timeout session SSH "به کمتر یا مساوي 5 دقیقه**  شرح اجمالی:

زمان اتمام idle را براي session SSH قبل از اینکه دستگاه امنیتی آن را پایان دهد، تنظیم شود.

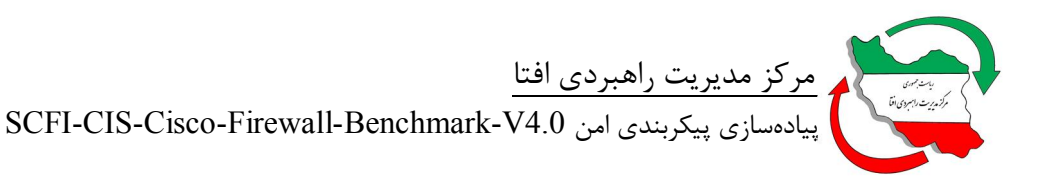

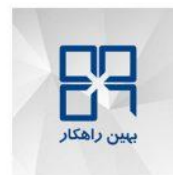

نحوه پیادهسازي:

دستور زیر را جهت تنظیم timeout SSH به مقدار مساوي یا کمتر از 5 دقیقه، اجرا کنید:

hostname(config)# **ssh timeout** *5*

**-8-3SCFI: حصول اطمینان از تنظیم "timeout session HTTP "به کمتر یا مساوي 5 دقیقه**  شرح اجمالی:

زمان اتمام idle را براي session HTTP قبل از اینکه دستگاه امنیتی آن را پایان دهد، تنظیم شود.

نحوه پیادهسازي:

دستور زیر را جهت تنظیم timeout HTTP به مقدار مساوي یا کمتر از 5 دقیقه، اجرا کنید:

hostname(config)# **http server session-timeout** *5*

**-9SCFI: قوانین ساعت** زمان دستگاه تنظیم شود.

 **NTP قوانین :SCFI-9-1**

.شوند تعریف) Network Time Protocol) NTP الزامات

**-9-1-1SCFI: حصول اطمینان از فعال بودن "authentication NTP"** شرح اجمالی:

احرازهویت NTP جهت دریافت اطلاعات زمانی فقط از منابع تصدیق شده، فعال گردد.

نحوه پیادهسازي:

دستور زیر را جهت فعال کردن authentication NTP، اجرا کنید:

hostname(config)#**ntp authenticate**

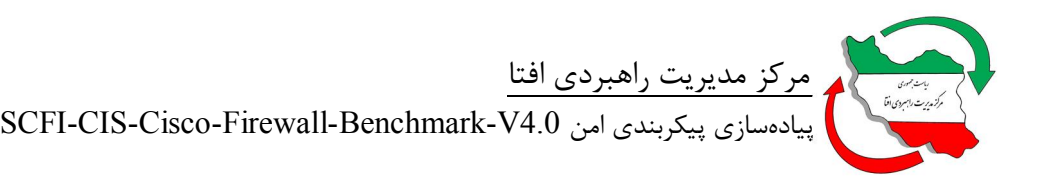

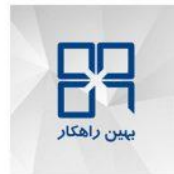

**-9-1-2SCFI: حصول اطمینان از تنظیم صحیح "key authentication NTP"** شرح اجمالی:

کلیدي که براي احرازهویت سرورهاي NTP استفاده میشود، تنظیم شود.

نحوه پیادهسازي:

مرحله:1 دستور زیر را جهت تنظیم <id\_key<ID key authentication، اجرا کنید:

hostname(config)# **ntp trusted-key** *<key\_id>*

مرحله:2 دستور زیر را جهت تنظیم <key\_authentication <key authentication، اجرا کنید:

hostname(config)# **ntp authentication-key** <key id> **md5** <authentication key>

**-9-1-3SCFI: حصول اطمینان از وجود "server NTP trusted"** شرح اجمالی:

براي زمانیکه احرازهویت فعال شده باشد، جهت دریافت اطلاعات زمانی، یک NTP سرور تنظیم شود.

نحوه پیادهسازي:

- و> ip\_address> NTP سرور IP ادرس و authentication key ID <key\_id> اوردن بدست :1مرحله رابط<name\_interface <استفاده شده توسط دستگاه جهت ارتباط با سرور NTP
	- ، اجرا کنید: <sup>9</sup> مرحله:2 دستور زیر را جهت تنظیم NTP سرور تصدیق شده

hostname(config)# **ntp server** *<ip\_address>* **key** *<key\_id>* **source** *<interface\_name>* 

 $\overline{a}$ 

<sup>&</sup>lt;sup>*s*</sup> Trusted

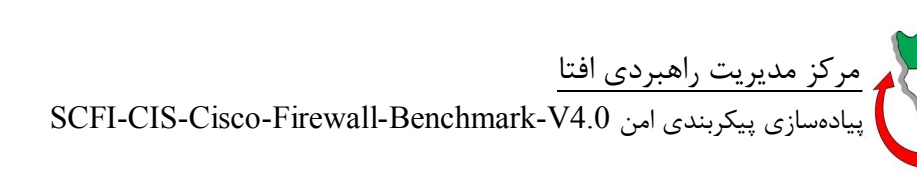

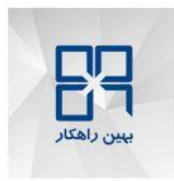

**-9-2SCFI: حصول اطمینان از تنظیم صحیح "timezone local"** شرح اجمالی: اطلاعات منطقه زمانی محلی جهت نمایش زمان متناسب توسط ASA براي کسانی که آن را مشاهده میکنند، تنظیم گردد.

نحوه پیادهسازي:

- مرحله:1 استاندارد نام منطقه زمانی(name\_zone\_enterprise (استفاده شده توسط سازمان( ,GMT PST ,EDT ,UTC(، بدست آورده شود.
	- مرحله:2 دستور زیر را جهت تنظیم مقادیر مورد نیاز، اجرا کنید:

hostname(config)# **clock timezone** *<enterprise\_zone\_name> <local\_offset>* 

**-10SCFI: قوانین ثبت وقایع**  قوانین کلاس ثبت وقایع، کنترلهایی را انجام میدهد که ضبط فعالیتها و رویدادهاي سیستمی را فراهم مے ساز د. **-10-1SCFI: حصول اطمینان از فعال بودن ثبت وقایع** شرح اجمالی: ثبت وقایع دستگاه فعال گردد. نحوه پیادهسازي:

دستور زیر را براي فعالسازي ثبت وقایع اجرا کنید:

hostname(config)#**logging enable**

**-10-2SCFI: حصول اطمینان از غیرفعال بودن نمایش لاگ بر روي کنسول**  شرح اجمالی:

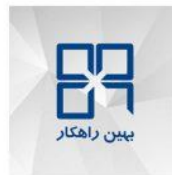

فعال بودن، فرستادن لاگها به console serial، موجب ایجاد اختلال در ارسال لاگها به سمت server syslog و buffer میشود زیرا سرعت تولید لاگ پیرو سرعت کنسول سریال میباشد.

نحوه پیادهسازي:

دستور زیر را براي غیرفعالسازي ثبت رخدادها در کنسول، اجرا کنید:

hostname(config)#**no logging console**

**-10-3SCFI: حصول اطمینان از غیرفعال بودن نمایش لاگها بر روي مانیتور**  شرح اجمالی:

logging to monitor غیرفعال گردد.

نحوه پیادهسازي:

دستور زیر را براي غیرفعالسازي مانیتور کردن رخدادها، اجرا کنید:

hostname(config)#**no logging monitor**

**-10-4SCFI: حصول اطمینان از پیکربندي صحیح host syslog** شرح اجمالی:

تنظیم گیرنده اطلاع SNMP یا مدیریت SNMP یا NMS که بتواند به ASA وصل شود.

نحوه پیادهسازي: دستور زیر را براي پیکربندي سرور Syslog، اجرا کنید:

hostname(config)# **logging host** <interface\_name> <host\_ip\_address>

**-10-5SCFI: حصول اطمینان از ثبت وقایع بر اساس IDدستگاه**  شرح اجمالی:

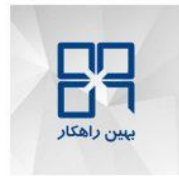

 مرکز مدیریت راهبردي افتا SCFI-CIS-Cisco-Firewall-Benchmark-V4.0 امن پیکربندي پیادهسازي

در لاگهاي تولید شده ID دستگاه قرار گرفته شده باشد.

نحوه پیادهسازي:

دستور زیر را براي فعال کردن ثبت وقایع بر اساس نام دستگاه، اجرا کنید:

hostname(config)#**logging device-id hostname**

در دستگاههاي امنیتی context-multi از دستور زیر استفاده نمایید.

hostname(config)#**logging device-id context-name**

**-10-6SCFI: حصول اطمینان از تنظیم سطح حساسیت تاریخچه ثبت وقایع به مساوي یا بالاتر از 5**  شرح اجمالی: مشخص شود که چه پیامهای Syslog ای به سمت SNMP Server فرستاده شود. نحوه پیادهسازي:

دستور زیر را براي ثبت رخدادهاي سطح ۵، اجرا کنید:

hostname(config)# **logging history** 5

**-10-7SCFI: حصول اطمینان از فعال بودن ثبت وقایع همراه با Timestamp**  شرح اجمالی:

به timestamp براي تولید و ثبت لاگ، اجازه داده شود.

نحوه پیادهسازي:

دستور زیر را براي فعال کردن TimeStamp براي ثبت رخدادها، اجرا کنید:

hostname(config)#**logging timestamp**

**-10-8SCFI: حصول اطمینان از تنظیم امکان Logging Syslog به 23**  شرح اجمالی:

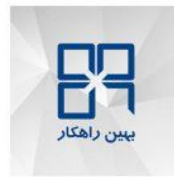

تنظیم امکان (location) بر روی Syslog Server برای رخدادهایی که از سمت تجهیزات امنیتی ارسال میگردد.

نحوه پیادهسازي:

دستور زیر را براي ثبت رخدادها با مقدار Facility برابر ،23 اجرا کنید:

hostname(config)# **logging facility 23**

**-10-9SCFI: حصول اطمینان از تنظیم اندازه بافر ثبت وقایع به مساوي یا بزرگتر از Kb 512**  شرح اجمالی: مشخص کردن سایز محلی بافر که بر روي آن رخدادها ذخیره میشود به طوریکه توسط مدیر شبکه چک شود. نحوه پیادهسازي:

دستور زیر را براي تنظیم اندازه بافر ثبت رخدادها بر روي ،524288 اجرا کنید:

hostname(config)# **logging buffer-size** 524288

**-10-10SCFI: حصول اطمینان از تنظیم سطح حساسیت رخدادهاي ذخیره شده در بافر به مساوي یا بزرگتر از 3**  شرح اجمالی:

مشخص میکند که چه پیام هاي Syslog به صورت موقت بر روي بافر محلی دخیره شود تا توسط مدیر شبکه چک شود.

نحوه پیادهسازي:

دستور زیر را برای تنظیم سطح حساسیت رخدادهایی که در بافر ذخیره می شود بر روی ۳، اجرا کنید:

#### hostname(config)# **logging buffered** 3

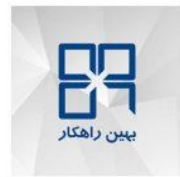

**-10-11SCFI: حصول اطمینان از تنظیم سطح حساسیت Trap Logging به مساوي یا بزرگتر از 5**  شرح اجمالی:

مشخص میکند که چه پیامهاي Syslog به سمت سرور syslog ارسال شود.

نحوه پیادهسازي:

دستور زیر را براي بررسی اینکه trap logging برابر با 5 باشد، اجرا کنید:

hostname(config)# **logging trap** 5

**-10-12SCFI: حصول اطمینان از تنظیم بودن ارسال ایمیل ثبت وقایع براي Criticalتا Emergency** شرح اجمالی: اگر رخدادي با سطح حساسیت Critical تا Emergency ثبت شد براي گیرنده مشخصی ایمیل ارسال شود. نحوه پیادهسازي:

-1 براي فعال کردن ایمیل ثبت رخدادها از سطح حساسیت Critical به بالا از دستور زیر استفاده کنید: hostname(config)#**logging mail critical**

-2 تعریف حساب کاربري ایمیل براي فایروال که توسط مدیر سرور ایمیل ساخته شده است. hostname(config)#**logging from-address** <firewall\_email\_account>

-3 توسط دستور زیر ایمیل مدیر فایروال را وارد کنید تا در صورت ثبت رخداد توسط فایروال به حساب کاربري مدیر فایروال ایمیل ارسال شود. hostname(config)#**logging recipient-address** <firewall admin email>

-4 با دستور زیر IPمیل سرور را پیکربندي کنید:

hostname(config)#**smtp-server** <mail server ip>

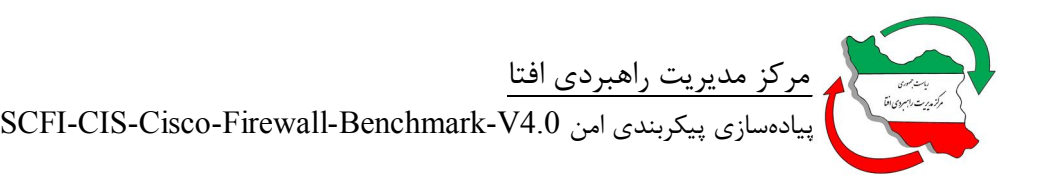

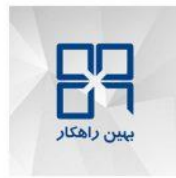

 **SNMP قوانین :SCFI-11** قوانین کلاس SNMP، مدیریت و ایمن شبکه و مانیتورینگ دستگاه را اجرا میکنند.  **"v3 priv" به" SNMP-Server Group" تنظیم از اطمینان حصول :SCFI-11-1** شرح اجمالی: گروه 3V SNMP با احرازهویت و حریم خصوصی، تنظیم شود. نحوه پیادهسازي:

دستور زیر را براي پیکربندي گروه 3v SNMP، اجرا کنید:

hostname(config)# **snmp-server group** <group\_name> **v3 priv**

**"v3 auth SHA" به" snmp-server user" تنظیم از اطمینان حصول :SCFI-11-2** شرح اجمالی:

کاربر 3v SNMP همراه با احراز هویت SHA و رمزنگاري -256AES تنظیم شود.

نحوه پیادهسازي:

دستور زیر را اجرا کنید:

hostname(config)#**snmp-server user** <snmp\_username> <group-name> **v3 auth SHA** <authentication\_password> **priv AES 256** <encryption\_password>

> **"version 3" به" snmp-server host" ازتنظیم اطمیان حصول :SCFI-11-3** شرح اجمالی:

تنظیم گیرنده اخطار SNMP یا مدیریت SNMP یا NMS که بتواند به ASA وصل شود.

نحوه پیادهسازي:

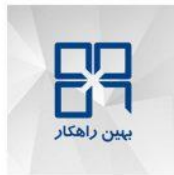

دستور زیر براي پیکربندي هاست 3v SNMP، اجرا کنید:

hostname(config)# **snmp-server host** <interface\_name> <host\_ip\_address> **version 3** <snmp\_user>

**-11-4SCFI: حصول اطمینان از فعال بودن Traps SNMP**

شرح اجمالی:

Traps SNMPبراي ارسال به NMS، فعال شوند.

نحوه پیادهسازي:

دستورات زیر را براي فعال سازي Trap SNMP، اجرا کنید:

hostname(config)# **snmp-server enable traps snmp authentication** hostname(config)# **snmp-server enable traps snmp coldstart** hostname(config)# **snmp-server enable traps snmp linkdown** hostname(config)# **snmp-server enable traps snmp linkup**

**-11-5SCFI: حصول اطمینان از تنظیم نبودن رشته پیش فرض براي "string community SNMP "** شرح اجمالی:

حتما String پیشفرض با String Community متفاوت باشد.

نحوه پیادهسازي:

دستور زیر را براي پیکربندي String Community SNMP، اجرا کنید:

hostname(config)#s**nmp-server community** <snmp\_community\_string>

**سطح دسترسی (کنترلی)**  سطح کنترلی، بهروزرسانیهاي جدول مسیریابی، ترافیک هدایت شده سمت دستگاه امنیتی و بهطور کلی عملیات پویاي فایروال را پوشش میدهد. پروتکلهاي کنترل شبکه مانند، IGMP، ARP، ICMP نیز در این حوزه قرار مے گیرند.

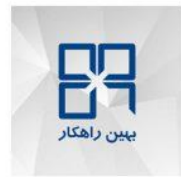

**-1SCFI: احرازهویت پروتکلهاي مسیریابی**  الزام امنیتی پروتکلهاي مسیریابی تعریف گردد. **-1-1SCFI: حصول اطمینان از فعال بودن احرازهویت پروتکل RIP** شرح اجمالی: فعال کردن احرازهویت 2v RIP قبل از این که اطلاعات مسیریابی از همسایگان دریافت شود. نحوه پیادهسازي:

-1 مشخص کردن واسطی که فایروال آپدیتهاي مسیریابی RIP را از طریق آن دریافت میکند. -2 موافقت با روتر همسایه از طریق کلید احرازهویت و مشخص کردن کلید احراز هویت. -3 دستورات زیر را براي فعال کردن احرازهویت RIP اجرا کنید:

hostname(config)#interface <interface\_name> hostname(config-if) # **rip authentication mode md5** hostname(config-if)# **rip authentication key** <key\_value> **key\_id** <key\_id>

**-1-2SCFI: حصول اطمینان از فعال بودن احرازهویت پروتکل OSPF**

شرح اجمالی:

فعال کردن احراز هویت OSPF قبل از این که اطلاعات مسیریابی از همسایگان دریافت شود.

نحوه پیادهسازي:

-1 مشخص کردن واسطی که فایروال آپدیتهاي مسیریابی OSPF و ID area را از طریق آن دریافت میکند. -2 موافقت با روتر همسایه از طریق کلید احرازهویت و مشخص کردن کلید احراز هویت. -3 دستورات زیر را براي فعال کردن احراز هویت OSPF اجرا کنید:

hostname(config)#interface <interface\_name> hostname(config-if) # **ospf authentication message-digest** hostname(config-if) # **ospf message-digest-key** <key id> **md5** <key value> hostname(config-if) #**exit** hostname(config)#area <area\_id> **authentication message-digest** 

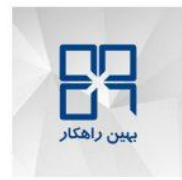

### **-1-3SCFI: حصول اطمینان از فعال بودن احرازهویت پروتکل EIGRP**

شرح اجمالی:

فعال کردن احراز هویت EIGRP قبل از این که اطلاعات مسیریابی از همسایگان دریافت شود.

نحوه پیادهسازي:

-1 مشخص کردن واسطی که فایروال آپدیتهاي روتینگ EIGRP و شماره AS براي EIGRP را از طریق آن دریافت میکند . -2 موافقت با روتر همسایه از طریق کلید احرازهویت و مشخص کردن کلید احرازهویت. -3 دستورات زیر را براي فعال کردن احرازهویت EIGRP اجرا کنید:

hostname(config)#interface <interface\_name> hostname(config-if) # **authentication mode eigrp**  $\leq$  as number> **md5** hostname(config-if)# **authentication key eigrp** <as number> <key value> **key-id** <key id>

**-2SCFI: حصول اطمینان از فعال بودن "noproxyarp "روي واسطهاي غیرقابل اعتماد** 

شرح اجمالی:

کارکرد ARP-Proxy بر روي واسطهاي غیرقابل اعتماد غیرفعال شود.

نحوه پیادهسازي:

-1 بدست آوردن نام واسطهاي غیرقابل اعتماد. -2 دستور زیر را براي غیرفعال کردن App Proxy بر روي واسط غیرقابل اعتماد اجرا کنید: hostname(config)# **sysopt noproxyarp** <untrusted interface name>

**-3SCFI: حصول اطمینان از فعال بودن "Guard DNS "**

شرح اجمالی:

محافظت در مقابل حملاتی که به منظور آلوده کردن cache DNS انجام میشوند، فعال گردد.

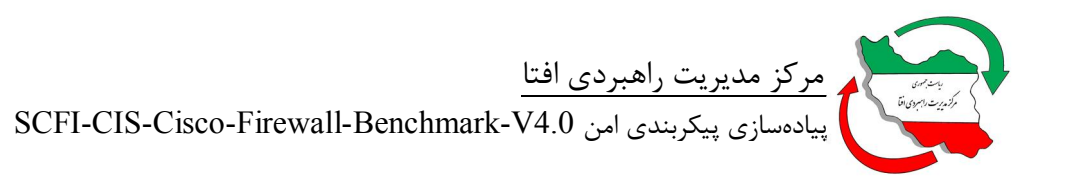

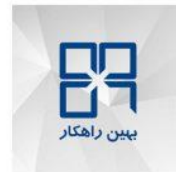

نحوه پیادهسازي:

دستور زیر را براي فعال کردن تابع **"Guard DNS"**، اجرا کنید:

hostname(config)# **dns-guard**

**-4SCFI: حصول اطمینان از غیرفعال بودن سرویسهاي DHCP براي واسطهاي غیرقابل** 

شرح اجمالی:

سرویس DHCP غیرفعال شود.

نحوه پیادهسازي:

-1 بدست آوردن اسم واسط غیرقابل اعتماد. -2 دستورات زیر براي غیرفعالسازي سرویس DHCP بر روي واسطهاي غیرقابل اعتماد، اجرا کنید: hostname(config)#**dynamic-filter updater-client enable** hostname(config)#**dynamic-filter use-database**

-3 دستور زیر را براي غیرفعالسازي سرویس Relay DHCP بر روي واسطهاي غیرقابل اعتماد، اجرا کنید: hostname(config)# **no dhcprelay enable** <untrusted interface name>

**-5SCFI: حصول اطمینان از محدود بودن ICMPبراي واسطهاي غیرقابل اعتماد** 

شرح اجمالی:

اجازه عبور ترافیک ICMP براي یک هاستها یا زیرشبکههاي مشخص داده شود و براي بقیه منابع ممنوع گردد.

نحوه پیادهسازي:

-1 بدست آوردن نام واسطهاي غیرقابل اعتماد, subnet قابل اعتماد و mask مربوطه. -2 براي عبور ترافیک ICMP از سمت subnet قابل اعتماد بر روي واسط غیرقابل اعتماد دستور زیر را اجرا کنید:

hostname(config)# **icmp permit** <subnet> <mask> <untrusted\_interface\_name>

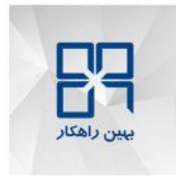

-3 دستور زیر را براي ممنوع کردن عبور ترافیک ICMP از هر منبعی روي واسط غیرقابل اعتماد، اجرا کنید:

hostname(config)# **icmp deny any** <untrusted interface name>

سطح داده براي سرویسها و تنظیمات مربوط به دادهاي که از دستگاه امنیتی عبور میکند، میباشد که شامل لیستهاي دسترسی واسط، فایروال عملیاتی، بررسی ترافیک، NAT و IPSEC است.

**-1SCFI: حصول اطمینان از پیکربندي صحیح سرویس DNS**

شرح اجمالی:

**سطح داده**

تنظیم Server DNS براي اجراي ارسال درخواست DNS

نحوه پیادهسازي:

-1 دستور زیر را براي فعال کردن lookup DNS، اجرا کنید:

hostname(config)# **dns domain-lookup** <interface\_name> name\_interfaceنام واسطی است که به سرور DNS متصل میگردد.

-2 گروه Servers DNS را پیکربندي کنید:

hostname(config)# **dns server-group DefaultDNS**

-3 آدرسهاي IP سرورهاي DNS مجاز را بدست آورده شود، سپس از طریق دستور زیر در گروه DNS ها قرار داده میشوند.

hostname(config-dns-server-group)#**name-server** <dns\_ip\_address>

**-2SCFI: حصول اطمینان از فعال بودن جلوگیري از نفوذ براي واسطهاي غیرقابل اعتماد** شرح اجمالی:

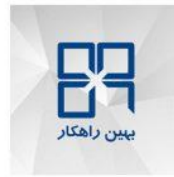

سیستم جلوگیري از نفوذ با قابلیت بررسی IP بر روي واسطهاي غیرقابل اعتماد، فعال گردد. نحوه پیادهسازي:

-1 مشخص شود که هرگاه حملهاي تشخیص داده شد چه رفتاري صورت بگیرد. Drop) Packet از بین برود) Reset) Packet از بین برود و ارتباط ریست شود). -2 دستور زیر رفتار مقتضی هنگام مواجهه با حمله را مشخص میکند.

hostname(config)# ip audit name <audit name> attack action alarm <prevention action>

-3 مشخص کردن واسطهاي غیر قابل اعتماد -4 دستور زیر را براي فعال کردن جلوگیري از نفوذ روي واسطهاي غیرقابل اعتماد، اجرا کنید: hostname(config)# **ip audit interface** <interface\_name> <audit\_name>

**-3SCFI: حصول اطمینان از محدود بودن "fragments packet "روي واسطهاي غیرقابل اعتماد**  شرح اجمالی: دستگاه براي جلوگیري از ورود بستههاي خرد بر روي واسطهاي غیرقابل اعتماد، تنظیم شود. نحوه پیادهسازي:

-1 تهیه اسم واسطهاي غیرقابل اعتماد -2 دستور زیر را براي جلوگیري از ورود بستههاي خرد، اجرا کنید:

hostname(config)#fragment chain 1 <interface\_name

**-4SCFI: حصول اطمینان از پیکربندي صحیح بازرسی برنامههاي غیر-پیشفرض**  شرح اجمالی: قابلیت بررسی یک برنامه که در سیاست عمومی پیشفرض بررسی برنامه قرار ندارد، فعال گردد. نحوه پیادهسازي:

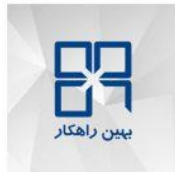

دستور زیر را براي فعال کردن بررسی پروتکل، اجرا کنید:

hostname(config)# **policy-map global\_policy** hostname(config-pmap) # **class inspection\_default** hostname(config-pmap-c)  $\#$  **inspect**  $\leq$  protocol name> hostname(config-pmap-c) # **exit** hostname(config-pmap) # **exit** hostname(config)#**service-policy global\_policy global**

> **-5SCFI: حصول اطمینان از فعال بودن محافظت در برابر DOS برا واسطهاي غیرقابل اعتماد**  شرح اجمالی:

قابلیت تشخیص بیشترین کانکشنها ، بیشترین کانکشنهاي اولیه، بیشترین کانکشنها از طرف یک کلاینت، بیشترین کانکشنهاي اولیه از یک کلاینت بر روي اینترفیس بیرونی، مشخص گردد.

نحوه پیادهسازي:

-1 تهیه یک مقدار استاندارد براي بیشترین کانکشنها، بیشترین کانکشنهاي اولیه، بیشترین کانکشنهاي از طرف یک کلاینت و بیشترین کانکشن هاي اولیه از سمت یک کلاینت. -2 دستور زیر را براي پیکربندي کلاسی که ترافیک حملات DOS را تشخیص دهد، اجرا کنید:

hostname(config)# **class-map** <class name> hostname(config-cmap)# **match any**

-3 پیکربندي سیاستی که تعداد بیشترین کانکشنها را مشخص نماید و بر روي ترافیک پیکربندي شده در بالا اعمال گردد.

hostname(config)# **policy-map** <policy name> hostname(config-pmap) # **class** <class name> hostname(config-pmap-c) # **set connection conn-max** <enterprise max number> hostname(config-pmap-c) # **set connection embryonic-conn-max** < enterprise max number hostname(config-pmap-c) # **set connection per-client-embryonic-max** <enterprise\_max\_number> hostname(config-pmap-c)# set connection per-client-max <enterprise max number>

پارامتر number\_max\_enterprise باید مقداري بین 0 و 65535 داشته باشد.

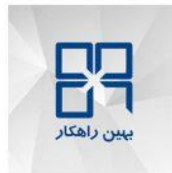

## -4 دستور زیر را براي این که سیاست پیکربندي شده در بالا بر روي اینترفیسهاي غیرقابل اعتماد اعمال گردد، اجرا کنید:

hostname(config-pmap-c)# **service-policy** <policy name> interface <untrusted\_interface\_name>

> **"tcp-intercept" به" threat-detection statistics" تنظیم از اطمینان حصول :SCFI-6** شرح اجمالی: آمارهاي تشخیص تهدید براي بلاك کردن حملات بوسیله intercept-tcp، فعال گردد.

> > نحوه پیادهسازي:

دستور زیر را براي فعال کردن آمارهاي تشخیص تهدید براي intercept-tcp، اجرا کنید:

hostname(config)# **threat-detection statistics tcp-intercept**

**-7SCFI: حصول اطمینان از تنظیم "verify ip "به "path-reverse "براي واسطهاي غیرقابل اعتماد**  شرح اجمالی:

ارسال Path-Reverse unicast) uRPF (روي اینترفیسهاي غیر قابل اعتماد، فعال گردد.

نحوه پیادهسازي:

-1 تهیه اسم اینترفیسهاي غیر قابل اعتماد -2 دستور زیر را به منظور فعالسازي محافظت در برابر جعل IP، اجرا کنید: hostname(config)# ip verify reverse-path interface <interface\_name>

**-8SCFI: حصول اطمینان از تنظیم "level-security "به "0" براي واسطهاي متصل به اینترنت**  شرح اجمالی:

بر روي اینترفیسهاي متصل به اینترنت Level Security بر روي صفر تنظیم شود.

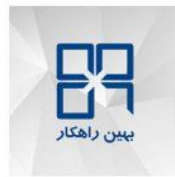

نحوه پیادهسازي:

-1 تهیه اسم اینترفیسهایی که به اینترنت متصل شده میباشد. -2 دستور زیر را براي تنظیم Level Security به مقدار صفر روي اینترفیسهاي مربوطه، اجرا کنید: hostname(config)#interface <interface physical name>

hostname(config-if)#**security-level 0** 

**-9SCFI: حصول اطمینان از فعال بودن محافظت در برابر باتنت روي واسطهاي غیرقابل اعتماد** 

شرح اجمالی:

فیلتر کردن ترافیک باتنت روي اینترفیسهاي غیرقابل اعتماد.

نحوه پیادهسازي:

-1 دستور زیر را براي اطمینان از دسترس بودن Server DNS، اجرا کنید:

hostname#**sh run | i name-server**

-2 دستور زیر را براي دانلود لیستی از وب سایتهاي بدافزار و استفاده دستگاه از آن براي بررسی، اجرا کنید:

hostname(config)#**dynamic-filter updater-client enable** hostname(config)#**dynamic-filter use-database**

-3 دستور زیر را جهت ایجاد Map Class براي دستگاه امنیتی، براي همخوانی ترافیک DNS، اجرا کنید:

hostname(config)#**class-map** <dns class map name> hostname(config-cmap)# **match port udp eq domain**

-4 اجراي دستور زیر Map-Policy اي میسازد که بوسیله آن ASA ترافیک همخوانی داشته با DNS را بررسی میکند تا اسامی دامین موجود در ترافیک DNS را با لیست وبسایتهاي بدرفتار مقایسه نماید.

hostname(config)#**policy-map** <dns policy map name> hostname(config-pmap)  $\#$  class  $\le$ dns class map name> hostname(config-pmap-c)# **inspect dns preset\_dns\_map dynamic-filter-snoop**

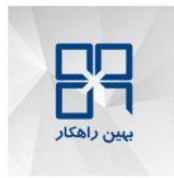

-5 براي اعمال بررسی بر روي اینترفیس مورد نظر دستور زیر را اجرا کنید:

hostname(config)# **service-policy** <dns\_policy\_map\_name> **interface** <untrusted\_interface\_name>

### -6 دستور زیر را براي مانیتور کردن ترافیک باتنتها بر روي اینترفیسهاي غیرقابل اعتماد، اجرا کنید: hostname(config)# **dynamic-filter enable interface** <untrusted interface name>

-7 دستور زیر را براي بلاك کردن کلیه ترافیکهایی که باتنت تشخیص داده شود، اجرا کنید: hostname(config)# dynamic-filter drop blacklist interface <untrusted interface name>

**-10SCFI: حصول اطمینان از فعال بودن فیلترینگ ActiveX** شرح اجمالی: کنترلهاي ActiveX از ترافیکی که مربوط به پاسخهاي HTTP است، از دستگاه امنیتی حذف گردد. نحوه پیادهسازي:

-1 تهیه پورتهاي TCP مربوط به ترافیک HTTP که شامل objects ActiveX، IP و Mask کاربرهاي داخلی که ترافیک HTTP را تولید کردهاند، IP و Mask سرورهاي خارجی، تا کاربرهاي داخلی که به آنها وصل شدهاند و منبع objects ActiveX، مشخص گردند. -2 دستور زیر را براي فیلتر کردن اپلتهاي objects ActiveX، اجرا کنید: hostname(config)# **filter activex** <port> <internal\_users\_ip> <internal\_users\_mask>

<external\_servers\_ip> <external\_servers\_mask>

**-11SCFI: حصول اطمینان از فعال بودن فیلترینگ اپلتهاي جاوا**  شرح اجمالی: برداشتن اپلتهاي جاوا از ترافیک پاسخ هاي HTTP که از ASA عبور میکند.

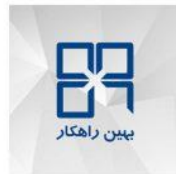

نحوه پیادهسازي:

-1 تهیه پورت هاي مربوط به ترافیک HTTP که شامل جاوا، IP و Mask کاربرهاي داخلی که ترافیک HTTP را تولید کردهاند، IP و Mask سرورهاي خارجی، تا کاربرهاي داخلی که به آنها وصل شدهاند و منبع جاوا، مشخص گردند. -2 دستور زیر را براي فیلتر کردن اپلتهاي جاوا، اجرا کنید: hostname(config)# **filter java** <port> <internal\_users\_ip> <internal\_users\_mask> <external\_servers\_ip> <external\_servers\_mask>

**-12SCFI: حصولاطمینان از پیکربندي صحیح رد صریح در لیستهاي دسترسی**  شرح اجمالی: از این که هر لیست دسترسی شامل جمله رد واضح باشد، تضمین شود. نحوه پیادهسازي: -1 تهیه اسم لیست دسترسی

-2 دستور زیر را براي پیکربندي رد صریح، اجرا کنید: hostname(config)#<access-list\_name> **extended deny ip any any log**

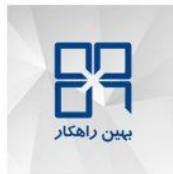

### **جدول ممیزي**

جدول ممیزي خلاصهاي از تمامی الزامات بیان شده در متن سند میباشد. قابل ذکر است که ستونهاي "وضعیت" و "قابلیت پیادهسازي" باید توسط ممیز و براي هر سیستم حاوي این برنامه تکمیل گردد. در ستون وضعیت، ممیز باید از عبارتهاي "قبول" و "رد" متناسب با وضعیت الزام در محصول مورد ارزیابی استفاده نماید. در ستون قابلیت پیادهسازي، ممیز باید قابلیت پیادهسازي الزام براي محصول مورد ارزیابی را با عبارات "دارد" و "ندارد" بیان نماید. در صورتی که الزامی براي محصول مذکور قابلیت پیادهسازي نداشته باشد، علت عدم قابلیت پیادهسازي آن باید در ذیل جدول توضیح داده شود.

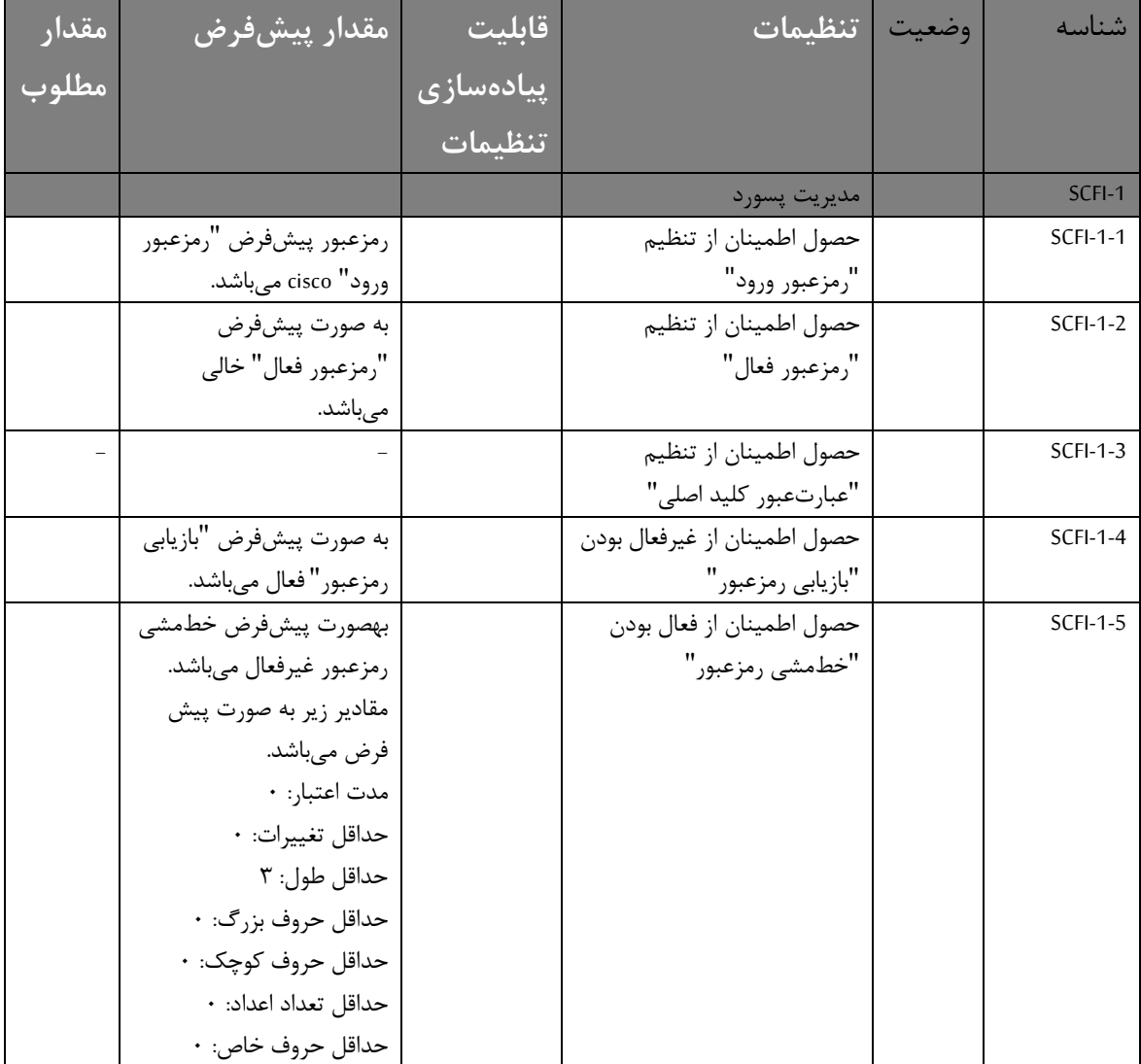

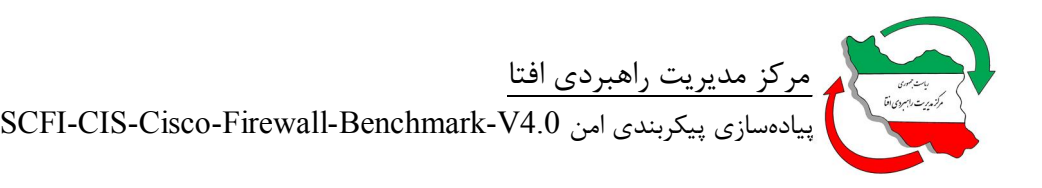

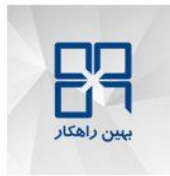

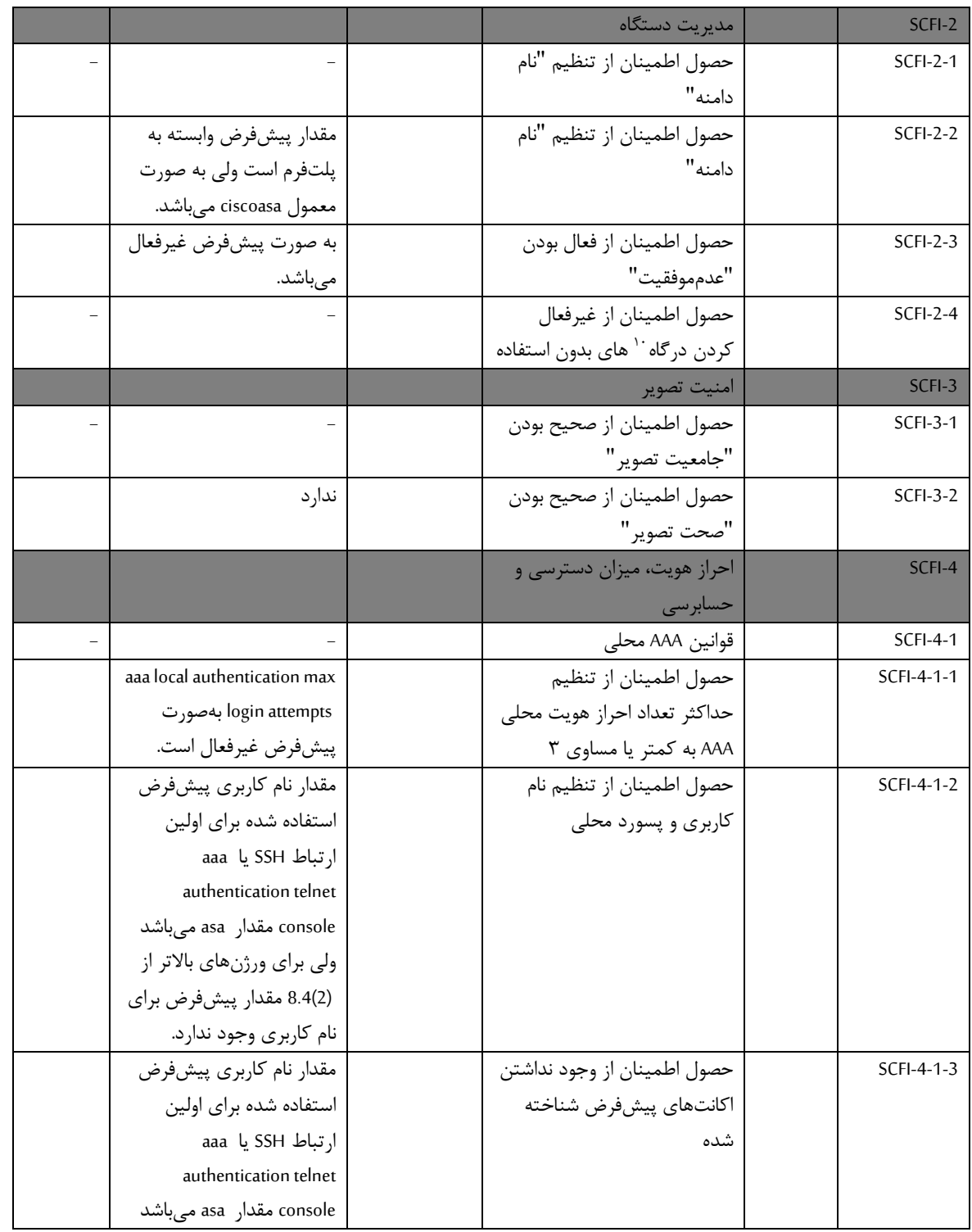

 $\cdot$  interface

 $\overline{a}$ 

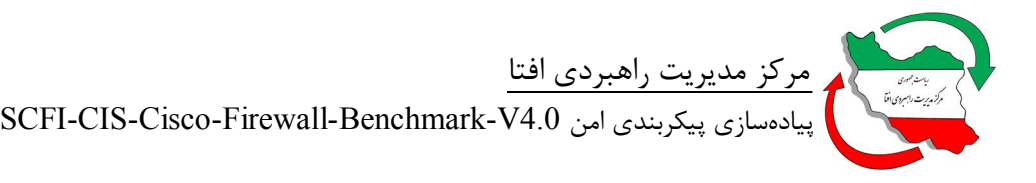

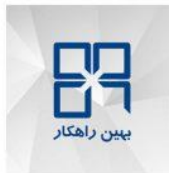

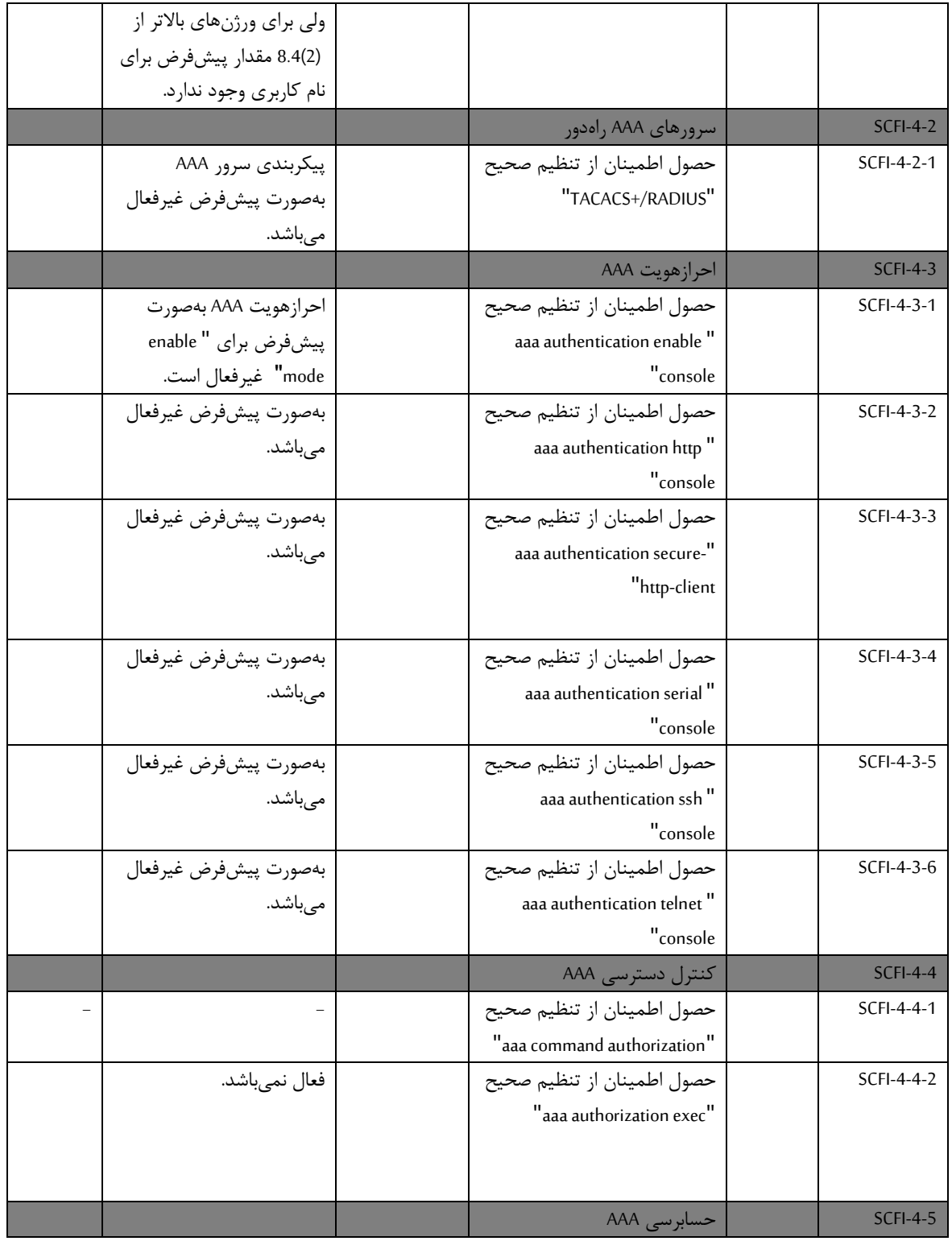

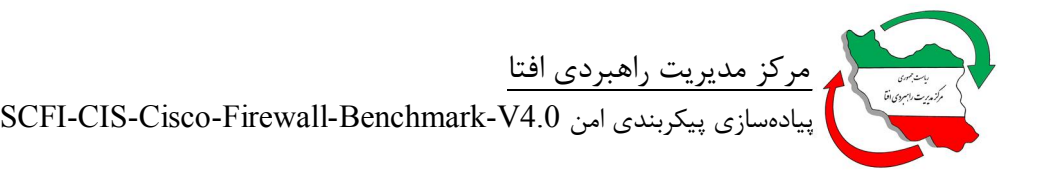

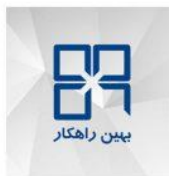

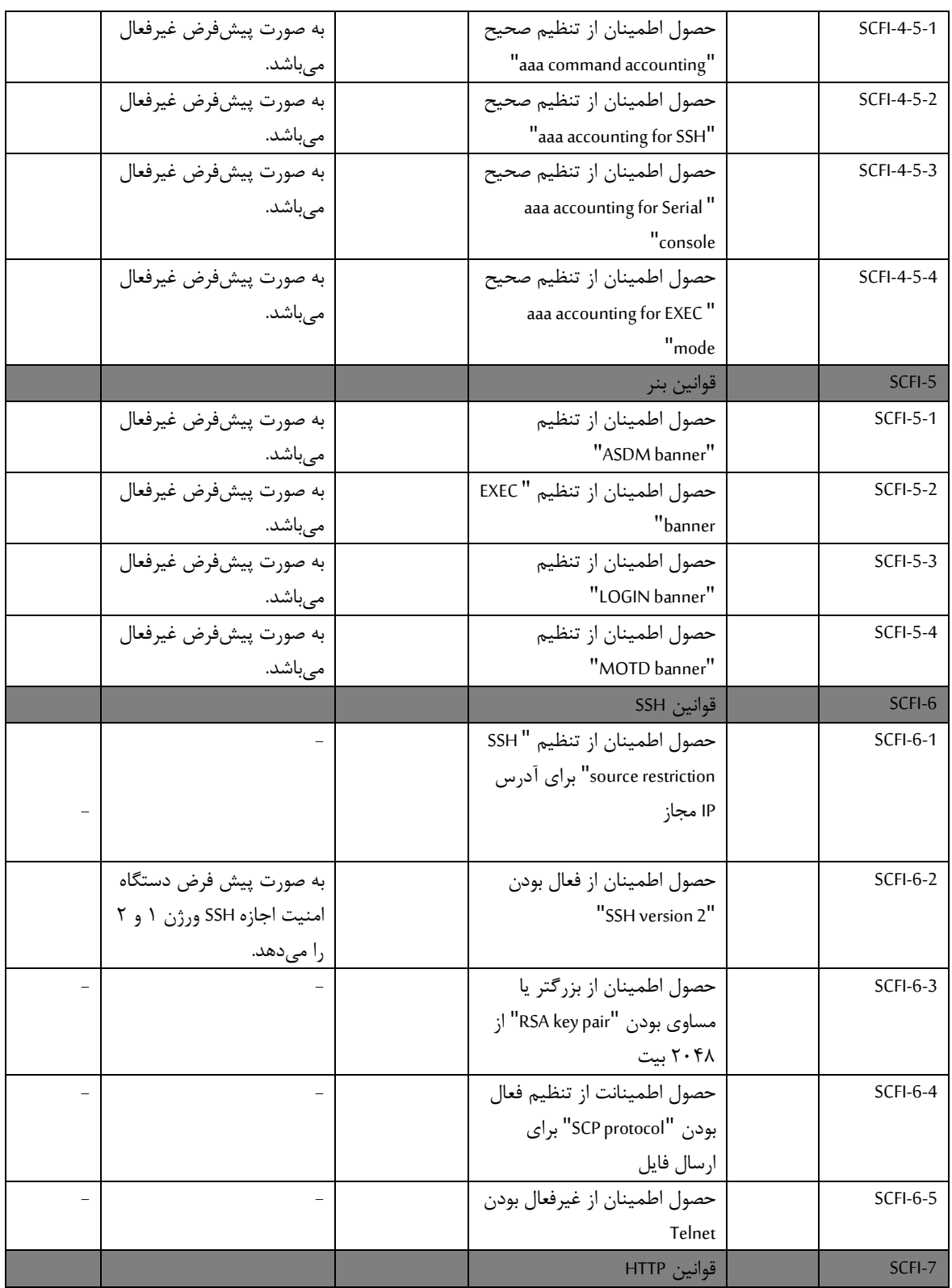

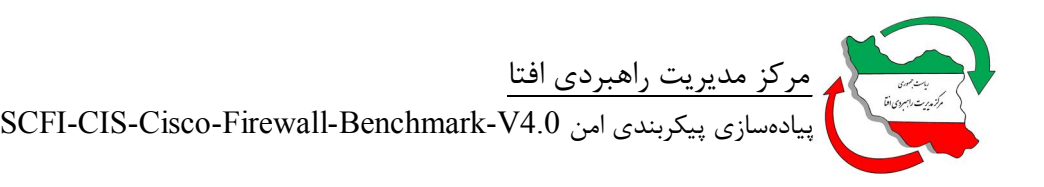

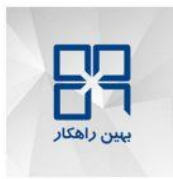

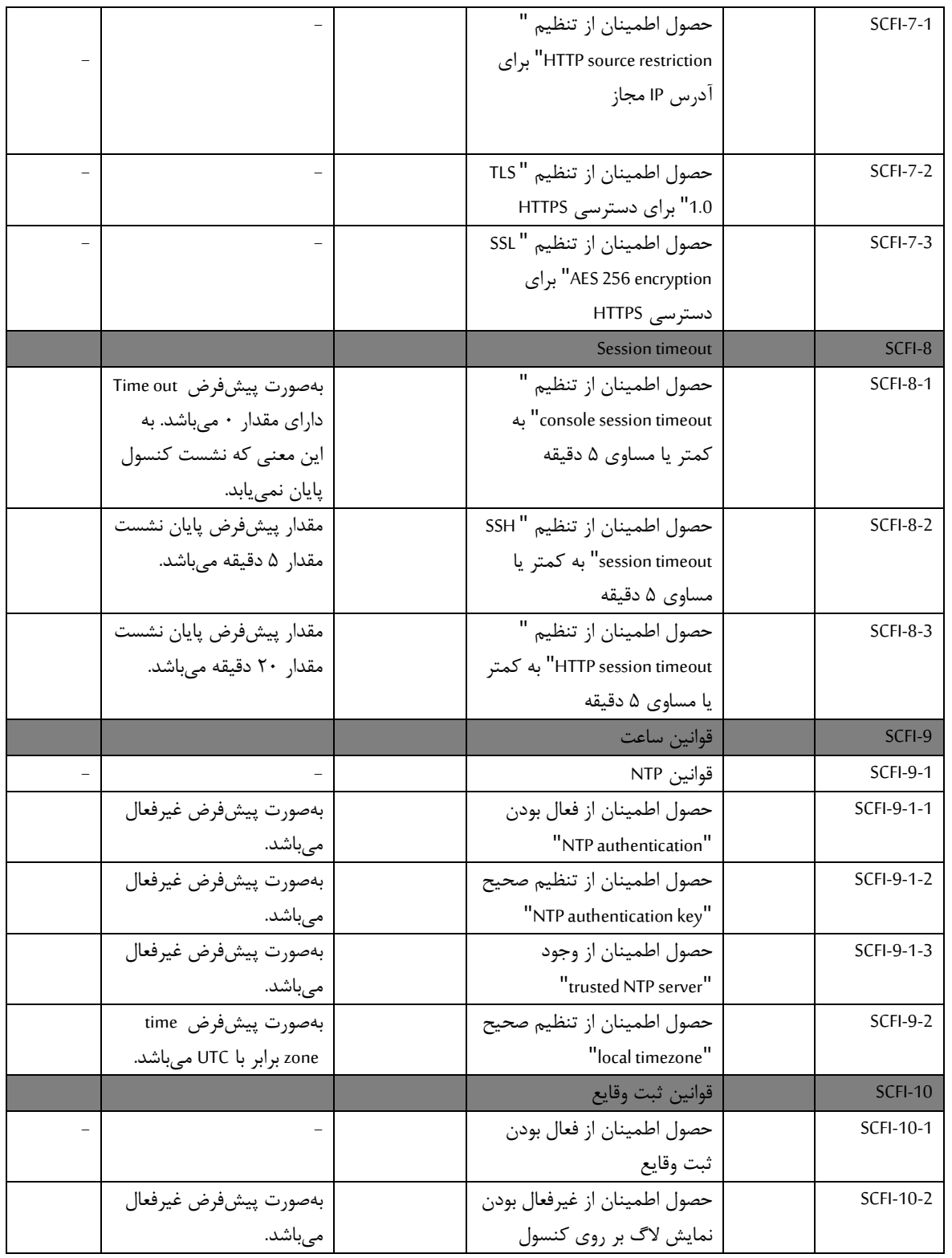

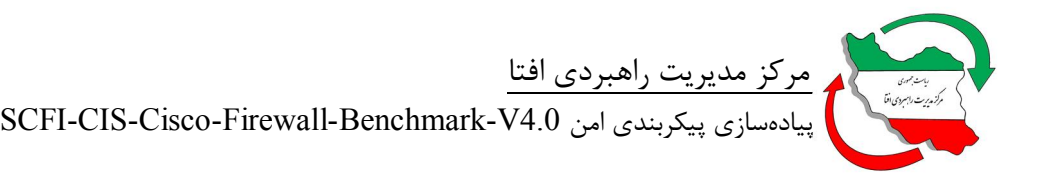

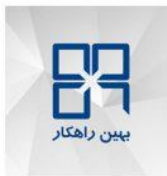

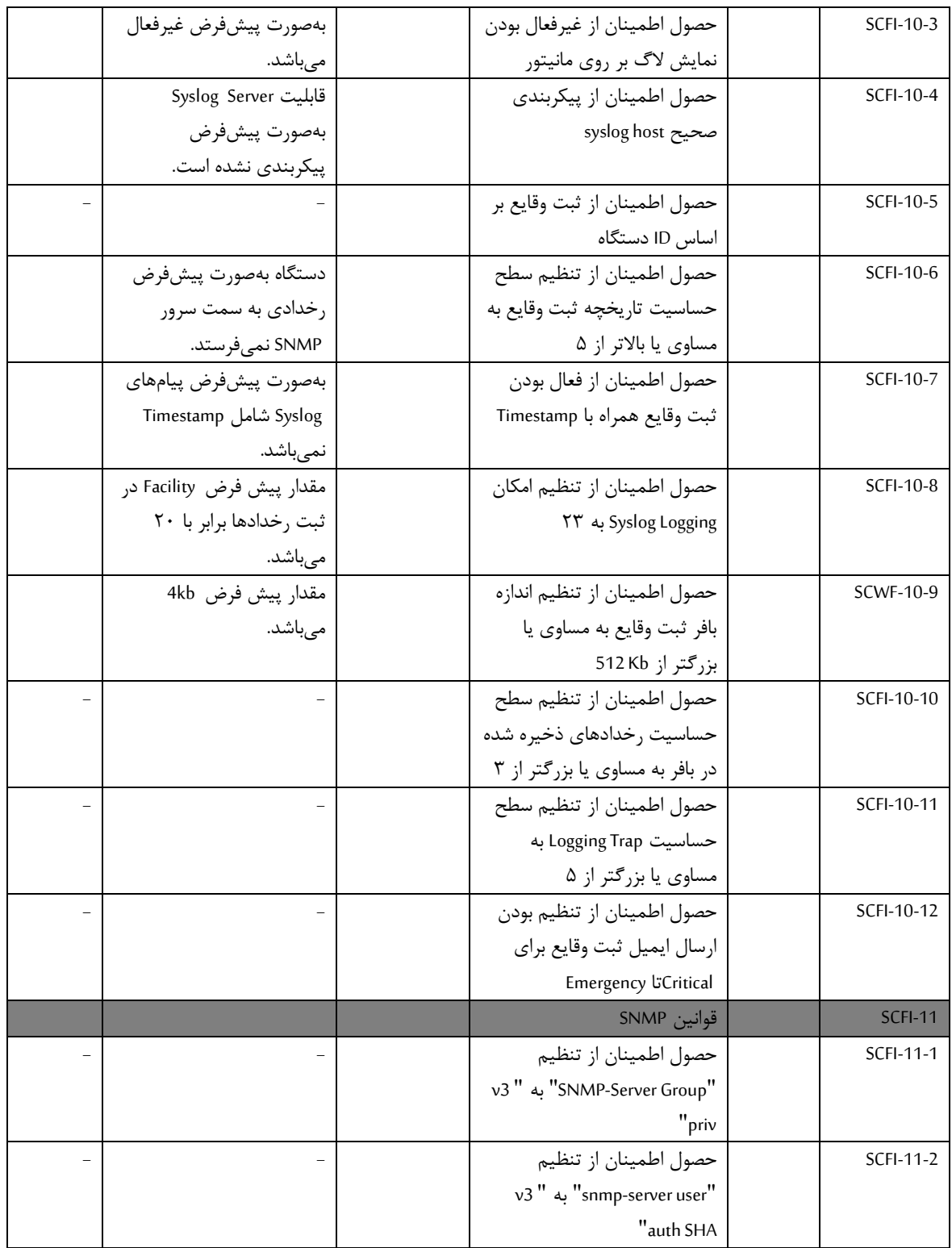

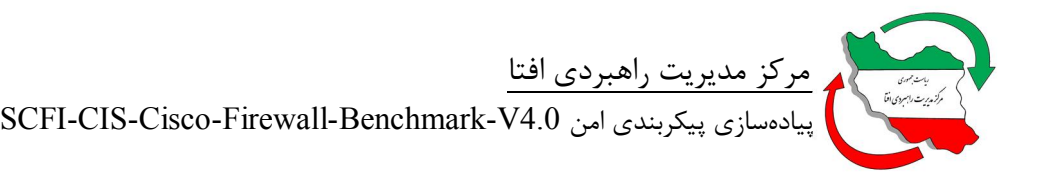

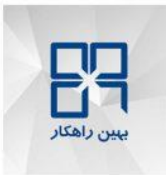

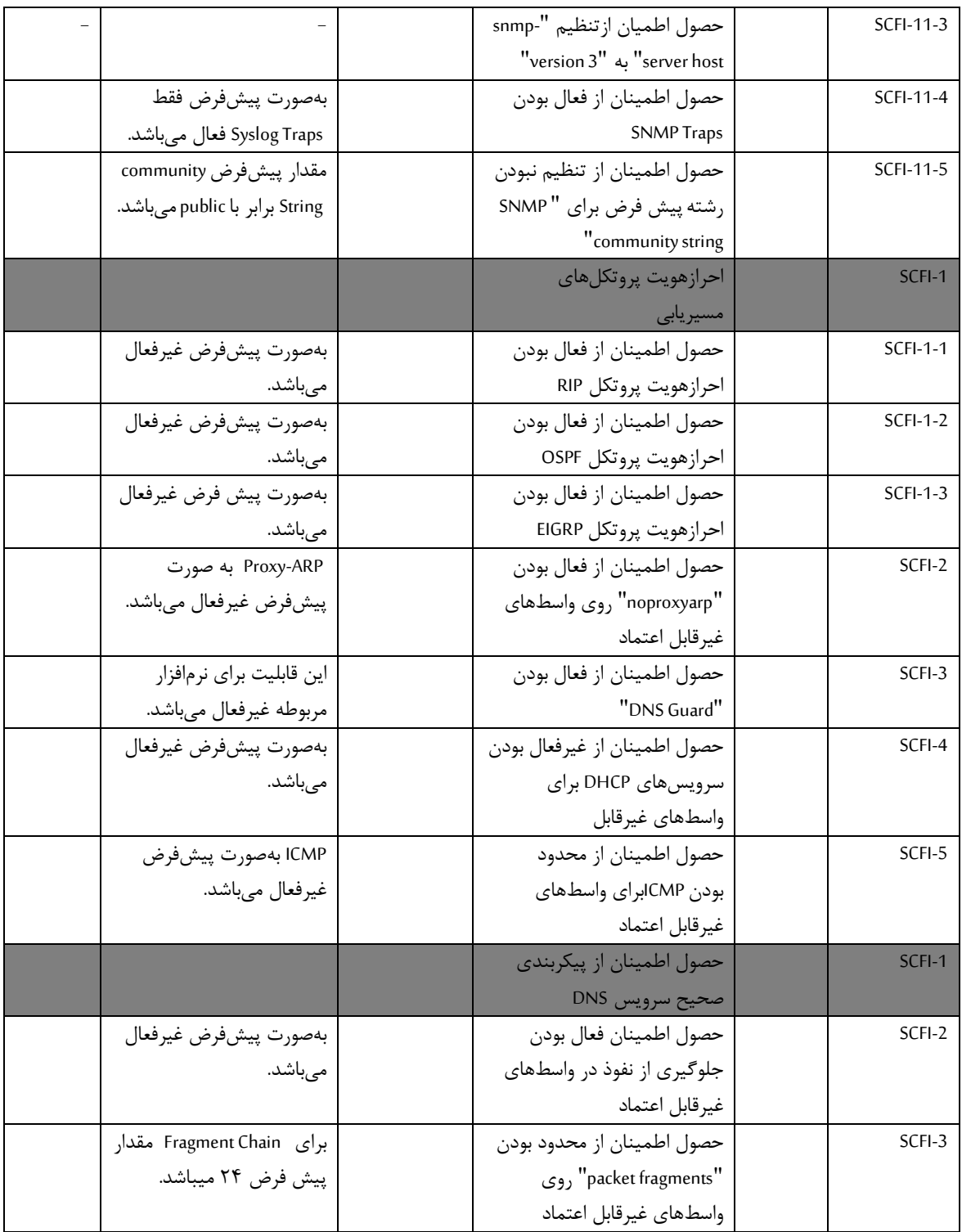

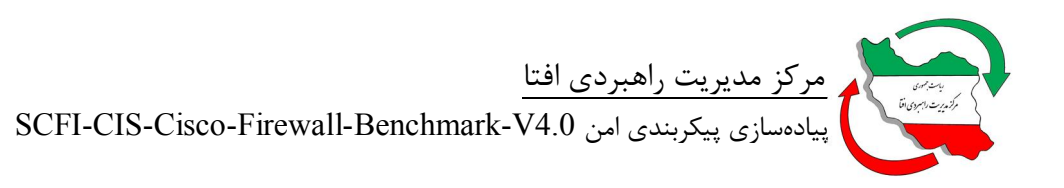

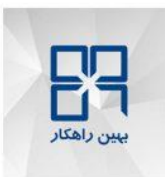

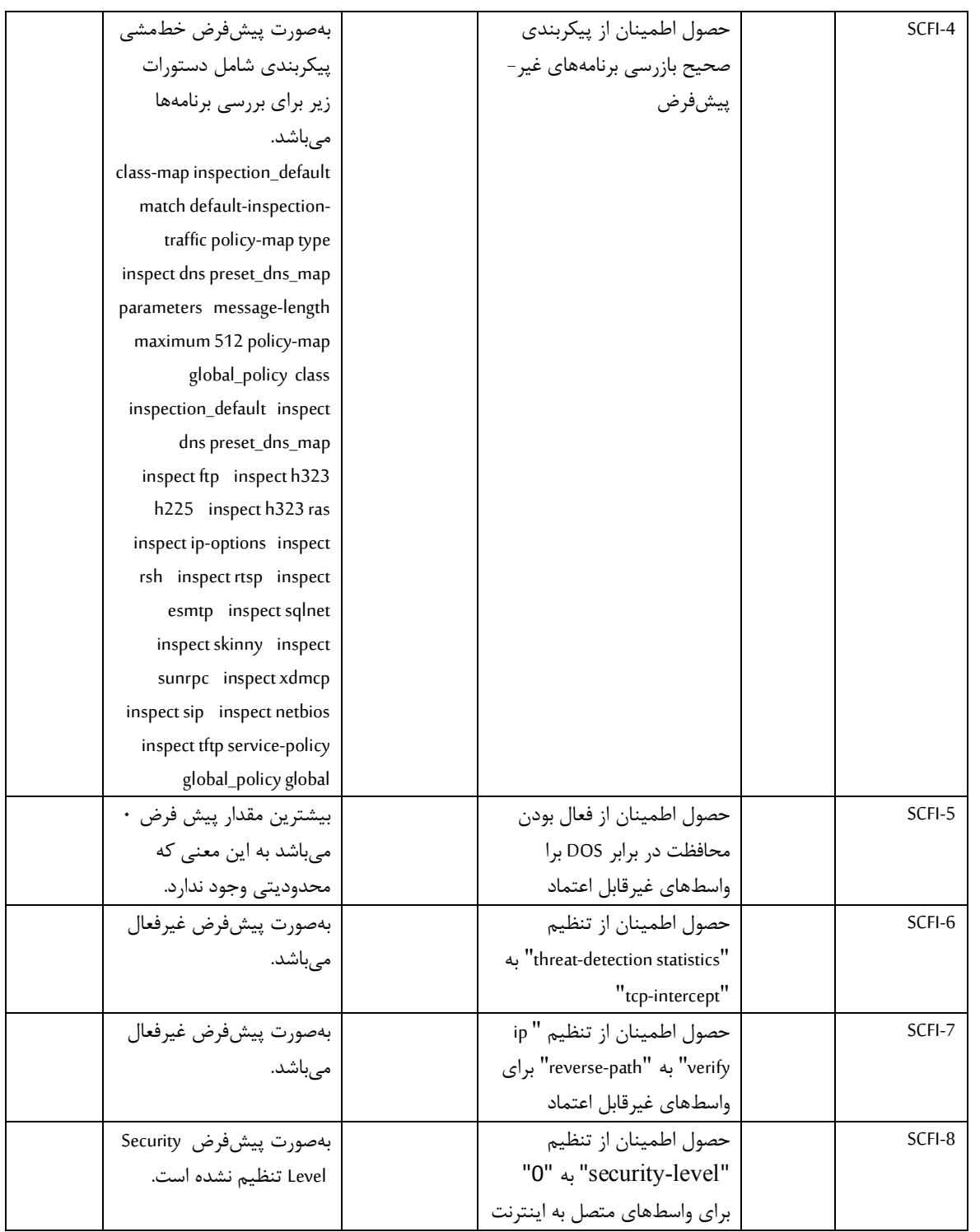

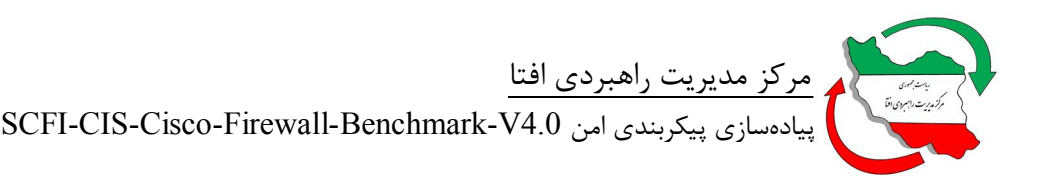

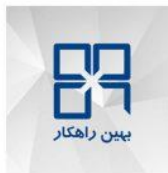

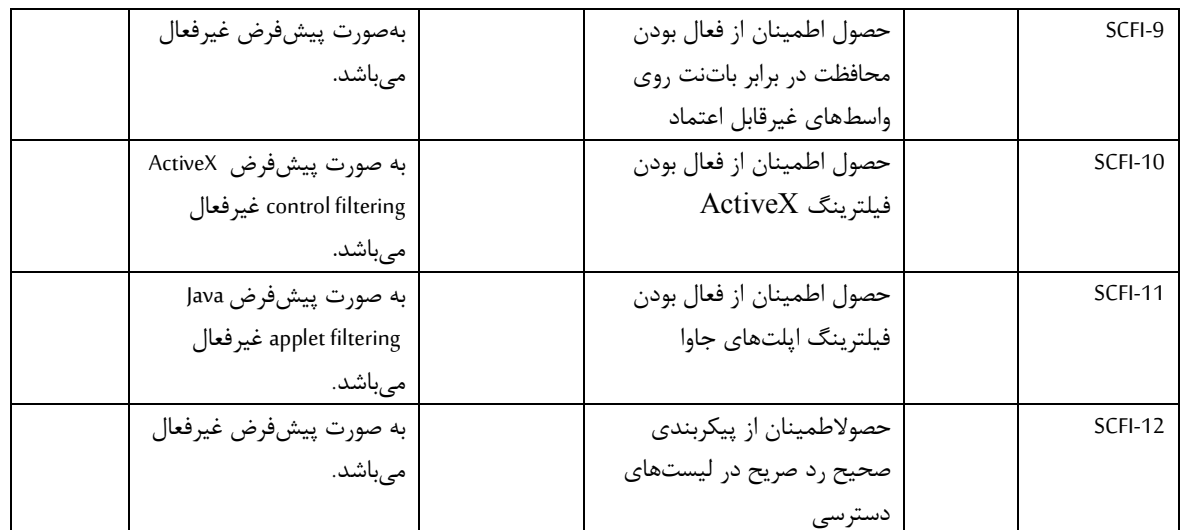